# **Istruzioni per l'uso Dispositivo elettronico di conversione dei volumi EK280**

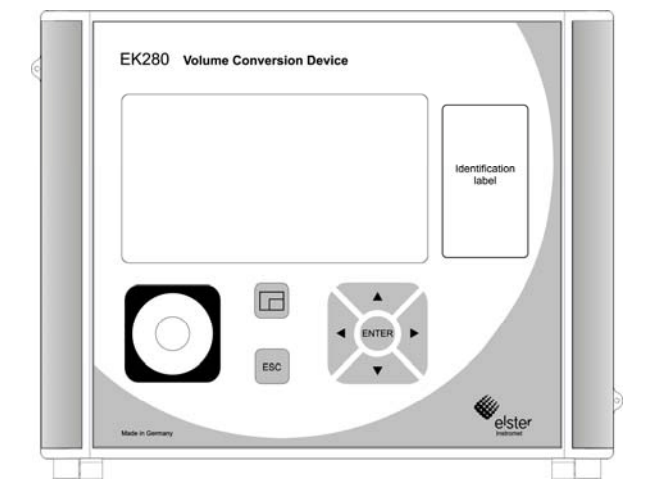

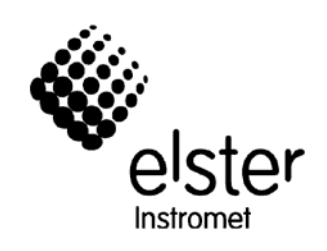

**Dispositivo elettronico di conversione dei volumi EK280** 

Istruzioni per l'uso: 73021210 Edizione: b Data di edizione: 16.09.2011 Versione software: da 1.01

### Indice

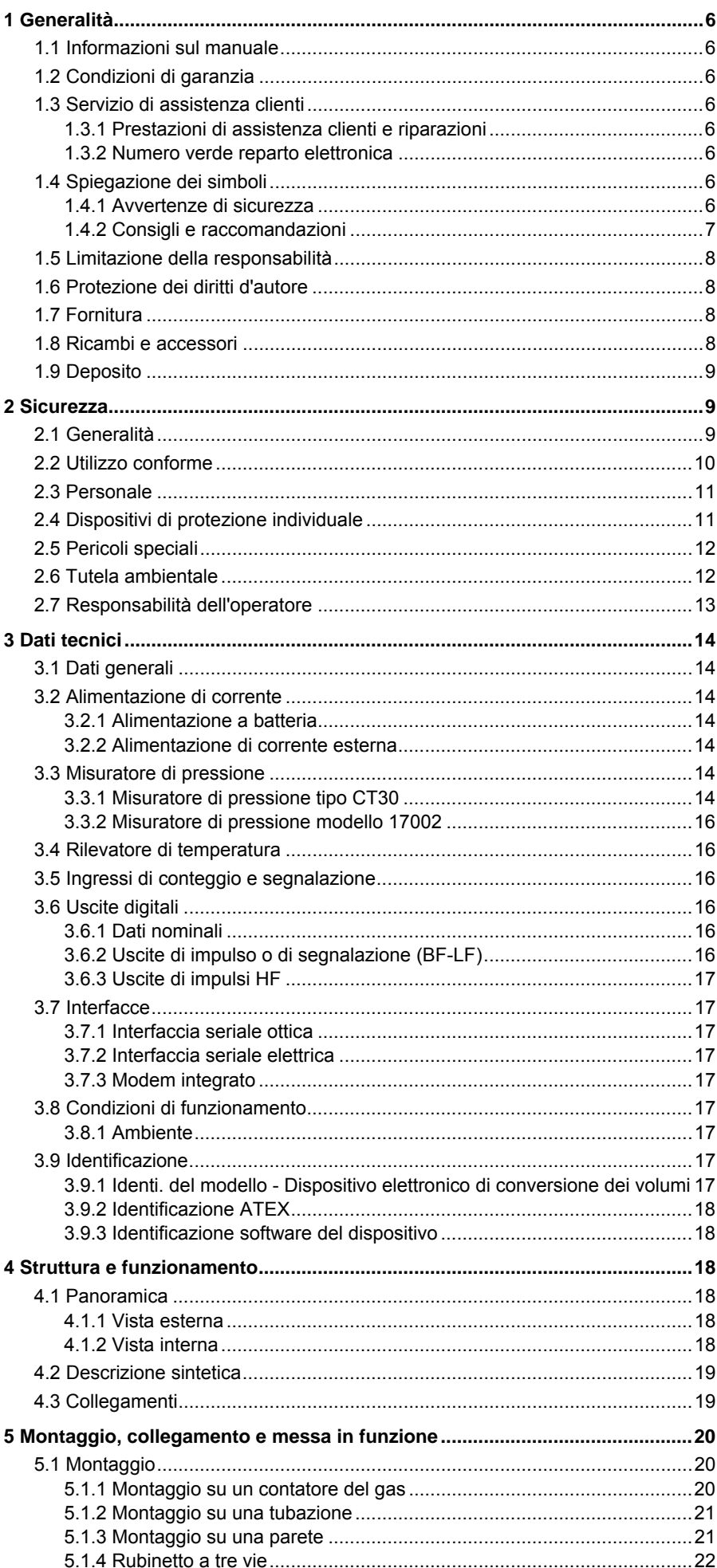

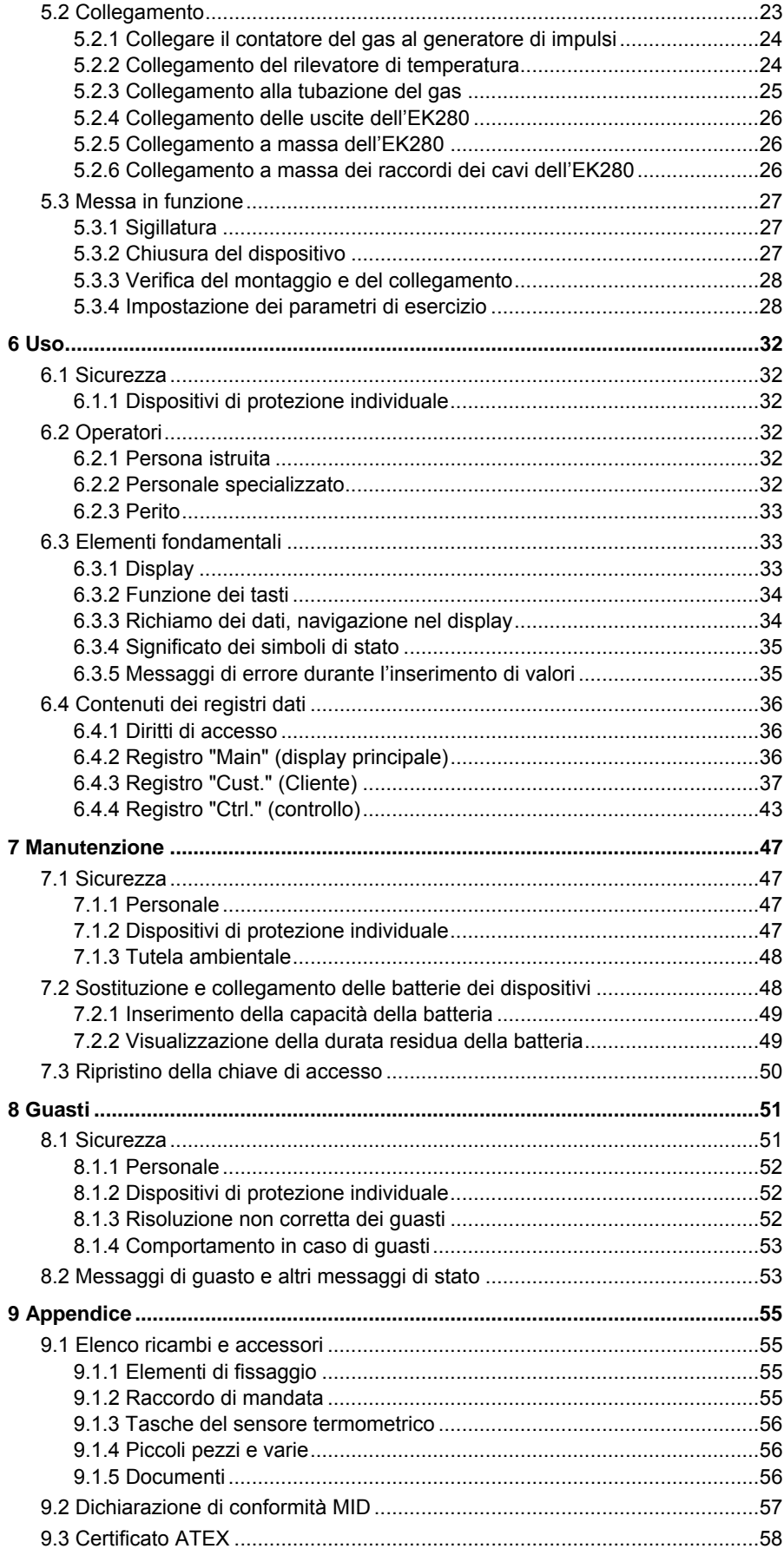

### **1 Generalità**

### **1.1 Informazioni sul manuale**

Il presente manuale consente di utilizzare il dispositivo in modo sicuro ed efficiente.

Il rispetto di tutte le avvertenze di sicurezza e delle istruzioni di comportamento operativo indicate nel manuale costituisce il presupposto per lavorare in sicurezza e usare correttamente il dispositivo. Inoltre, per l'utilizzo del dispositivo devono essere rispettate le direttive, norme, prescrizioni antinfortunistiche e disposizioni di sicurezza generali in vigore.

Il manuale è parte integrante del prodotto e deve essere conservato nelle immediate vicinanze del dispositivo e poter essere consultato in qualsiasi momento dal personale addetto alle operazioni di installazione, comando, manutenzione e pulizia. Le immagini grafiche nel presente manuale hanno lo scopo di presentare il contenuto descritto, non sono quindi in scala e possono differire dalla versione reale del dispositivo.

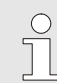

*Per quanto riguarda i dati indicati e le caratteristiche del materiale si tratta di valori indicativi. Devono essere controllati nel caso specifico ed eventualmente corretti.* 

### **1.2 Condizioni di garanzia**

Le condizioni di garanzia attualmente in vigore si trovano nelle Condizioni generali di contratto, ad es. in internet: http://www.elster-instromet.com/de/AGB.html

### **1.3 Servizio di assistenza clienti**

Il nostro servizio di assistenza clienti è disponibile per informazioni tecniche e riparazioni. Inoltre, i nostri collaboratori sono costantemente interessati a ricevere nuove informazioni ed esperienze dagli utilizzatori che possono essere utili per il miglioramento dei nostri prodotti.

#### **1.3.1 Prestazioni di assistenza clienti e riparazioni**

- Tel. +49 (0) 61 34 / 605-0
- $\blacksquare$  Fax +49 (0) 61 34 / 605-390
- E-mail: info@elster.com

#### **1.3.2 Numero verde reparto elettronica**

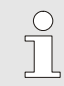

*In caso di guasti è possibile contattare anche il numero verde reparto elettronica.* 

Tel. +49 (0) 6134 / 605-123

- http://www.elster-instromet.com/de/support\_elektronik.html
- E-mail: support@elster.com

### **1.4 Spiegazione dei simboli**

#### **1.4.1 Avvertenze di sicurezza**

Nel presente manuale le avvertenze di sicurezza sono contrassegnate da simboli. Le avvertenze di sicurezza sono introdotte da parole di segnalazione che esprimono l'entità del pericolo.

È obbligatorio rispettare le avvertenze di sicurezza e operare con prudenza al fine di evitare incidenti e danni a persone o cose.

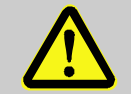

#### **PERICOLO!**

… segnala una situazione immediatamente pericolosa che, se non evitata, provoca lesioni gravi o morte.

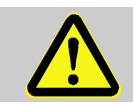

#### **AVVERTENZA!**

… segnala una situazione potenzialmente pericolosa che, se non evitata, può provocare lesioni gravi o morte.

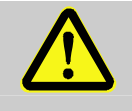

#### **ATTENZIONE!**

… segnala una situazione potenzialmente pericolosa che, se non evitata, può provocare lesioni di entità minima o lieve.

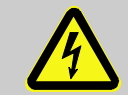

… indica pericoli dovuti a corrente elettrica. In caso di mancato rispetto delle avvertenze di sicurezza esiste il pericolo di lesioni gravi o mortali.

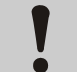

#### **ATTENZIONE!**

… segnala una situazione potenzialmente pericolosa che, se non evitata, può provocare danni alle cose.

#### **1.4.2 Consigli e raccomandazioni**

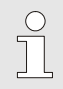

*… richiama l'attenzione su consigli e raccomandazioni importanti come informazioni per un funzionamento efficiente e senza problemi.* 

### **1.5 Limitazione della responsabilità**

Tutte le indicazioni e le note contenute nel presente manuale sono state redatte tenendo conto delle norme e delle disposizioni vigenti, dello stato della tecnica e delle nostre esperienze e conoscenze pluriennali. Il produttore declina qualsiasi responsabilità per danni conseguenti a:

- mancato rispetto delle istruzioni,
- utilizzo non conforme alle norme,
- ricorso a personale non istruito,
- modifiche arbitrarie,
- variazioni tecniche.
- utilizzo di ricambi non autorizzati.

In caso di modelli speciali, di opzioni di ordine aggiuntive o in base alle più recenti modifiche tecniche il prodotto fornito può differire da quanto qui di seguito descritto e dalle figure riportate.

Si applicano gli obblighi concordati nel contratto di fornitura, le condizioni generali di contratto e le condizioni di fornitura del produttore e le disposizioni legali in vigore al momento della stipula del contratto.

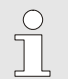

*Leggere attentamente il presente manuale prima di cominciare qualsiasi lavoro al e con il dispositivo, in particolare prima della messa in funzione! Il produttore declina qualsiasi responsabilità per danni e guasti derivanti dal mancato rispetto delle istruzioni.* 

Ci riserviamo il diritto di apportare modifiche tecniche al prodotto ed alla sua documentazione tecnica allo scopo di migliorare le caratteristiche d'uso e l'evoluzione del prodotto.

#### **1.6 Protezione dei diritti d'autore**

Il presente manuale è coperto da copyright ed è destinato esclusivamente per finalità di uso interne all'azienda dell'acquirente. In mancanza di autorizzazione scritta del produttore non sono consentiti, ad eccezione per finalità di uso interne all'azienda acquirente, la cessione del manuale a terzi, la riproduzione in più copie in qualsiasi forma e modalità, anche di estratti, così come il riutilizzo e/o la comunicazione del contenuto. Le trasgressioni obbligano al risarcimento dei danni. Con riserva di altre rivendicazioni.

#### **1.7 Fornitura**

La fornitura del dispositivo EK280 comprende:

- Dispositivo elettronico di conversione del volume EK280
- Foglio dati tecnici
- **Manuale**
- Accessori

#### **1.8 Ricambi e accessori**

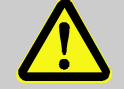

**AVVERTENZA! Rischio per la sicurezza dovuto a ricambi e accessori non originali!** 

Ricambi e accessori non originali o difettosi possono compromettere la sicurezza e provocare danni, malfunzionamenti o guasto totale.

Pertanto:

- Utilizzare esclusivamente ricambi e accessori originali del produttore.
- Contattare sempre il produttore in caso di dubbi.

L'elenco dei ricambi e degli accessori si trova in appendice. I ricambi e gli accessori possono essere ordinati a un rivenditore o direttamente al nostro servizio di assistenza clienti.

Gli accessori dell'EK280 comprendono anche i programmi gratuiti "WinPADS" e "enSuite", disponibili nel sito www.elster.com. Grazie a questi programmi è possibile programmare il dispositivo elettronico di conversione del volume EK280 tramite le sue interfacce dati per eseguire ulteriori applicazioni.

EK280 può essere fornito come dispositivo tarato e non tarato e in numerose varianti di dotazione. Per maggiori dettagli vedere www.elster.com e il capitolo "Montaggio, collegamento e messa in funzione".

### **1.9 Deposito**

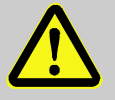

#### **ATTENZIONE! Danni materiali dovuti a batterie scollegate!**

Se l'alimentazione di corrente del dispositivo viene interrotta durante il magazzinaggio scollegando le batterie, la configurazione del convertitore, i dati di archivio e le impostazioni di ora e data vengono cancellati. Pertanto:

– Non scollegare le batterie durante il periodo di magazzinaggio.

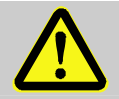

#### **ATTENZIONE!**

**Capacità ridotta delle batterie dopo aver superato in eccesso o in difetto il campo di temperatura limite!** 

Se il campo di temperatura valido delle batterie durante il magazzinaggio del dispositivo viene superato in eccesso o in difetto, la potenza delle batterie può essere in seguito ridotta. Pertanto:

– In caso di deposito per lungo periodo accertarsi che il campo di temperatura delle batterie sia compreso tra -25 °C e +55°C.

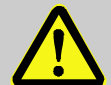

### **ATTENZIONE!**

#### **Danni materiali dovuti alla formazione di acqua di condensa!**

Le oscillazioni termiche durante il deposito possono provocare la formazione di acqua di condensa. Di conseguenza possono verificarsi successivi malfunzionamenti del dispositivo.

Pertanto:

- Dopo il deposito o il trasporto in condizioni climatiche fredde o con forti oscillazioni termiche adattare il dispositivo lentamente alla temperatura ambiente prima della messa in funzione.
- Qualora si fosse formata acqua di condensa, non azionare il dispositivo prima che siano trascorse 12 ore.

Per il deposito valgono le seguenti disposizioni:

- L'umidità relativa dell'aria deve essere al massimo del 93%.
- Non immagazzinare le apparecchiature all'aperto.
- La temperatura di magazzinaggio non essere inferiore a -25°C né superiore a +55°C.
- Evitare vibrazioni meccaniche durante il magazzinaggio.

### **2 Sicurezza**

Questa sezione offre una panoramica di tutti gli aspetti importanti in materia di sicurezza per una protezione ottimale del personale e per il funzionamento sicuro e senza problemi. Il mancato rispetto delle istruzioni di comportamento operativo indicate nel manuale può comportare gravi pericoli.

#### **2.1 Generalità**

Il dispositivo soddisfa i criteri della prova di omologazione dei prototipi CE n.

LCIE 11 ATEX 3027  $X$  ( $\rightarrow$  appendice) ed è conforme alle regole della tecnica attualmente in vigore. Conformemente alla direttiva sui prodotti ATEX 94/9/CE e alla direttiva sugli impianti ATEX 1999/92/CE EN è un mezzo d'esercizio di sicurezza intrinseca indicato per l'utilizzo in zone potenzialmente esplosive 1 e 2 per gas e classe di temperatura T4 senza modem integrato e T3 con modem integrato.

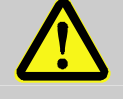

#### **PERICOLO!**

**Pericolo di esplosione se si collegando apparati associati non a sicurezza intrinseca!** 

Esiste il pericolo di esplosione attivando il dispositivo EK280 in zona 1 e collegandolo apparecchi senza certificazione come "apparato associato".

Pertanto:

- Collegare il dispositivo EK280 per l'utilizzo in zona 1 solo a apparati associati certificati in conformità con la direttiva sui prodotti ATEX 94/9/CE.
- Collegare il dispositivo EK280 solo a circuiti elettrici a sicurezza intrinseca esercizio degli apparati associati, i cui dati elettrici corrispondono ai requisiti indicati nella dichiarazione di conformità dell'EK280 ( $\rightarrow$  appendice).

 $\begin{matrix} 0 \\ 1 \end{matrix}$ 

*Per il collegamento e l'attivazione del dispositivo EK280 in zone a rischio di esplosione di gas rispettare le relative norme:* 

*DIN EN 60079-0* 

*DIN EN 60079-14* 

*Il dispositivo può essere utilizzato in zona 1 o in zona 2 se l'installazione viene effettuata conformemente ai requisiti speciali di DIN EN 60079-14 e vengono soddisfatte le condizioni di funzionamento (* $\rightarrow$  *capitolo "Dati tecnici"*) e le condizioni di collegamento (→ capitolo "Montaggio, collegamento e messa in funzione").

Il dispositivo può generare pericoli se viene utilizzato in modo improprio da personale non specializzato a regola d'arte o utilizzato in modo non conforme.

- Qualsiasi persona autorizzata a eseguire lavori sul o con il dispositivo deve aver letto e compreso il manuale d'uso prima di iniziare i lavori. Questo vale anche se la persona ha già lavorato con un dispositivo simile o analogo o se è stata istruita dal produttore.
- La conoscenza del contenuto del manuale è uno dei presupposti per proteggere il personale dai pericoli e per evitare errori, per gestire il dispositivo in modo sicuro e senza problemi.
- Non apportare modifiche né trasformazioni non espressamente concordate con il produttore al fine di evitare pericoli e garantire le prestazioni ottimali del dispositivo.
- Tenere sempre tutte le istruzioni del dispositivo sempre in buono stato e leggibili. Sostituire immediatamente le istruzioni danneggiate o illeggibili.
- Rispettare i valori di registrazione e gli intervalli di valori indicati nel manuale.

### **2.2 Utilizzo conforme**

Il dispositivo è progettato e costruito esclusivamente per l'utilizzo conforme descritto nel presente manuale.

Il dispositivo elettronico di conversione del volume di stato EK280 serve per convertire un volume di gas, fluente in una conduttura, dalle condizioni di misurazione di un contatore alle condizioni di base nonché per assegnare le quantità misurate le fasce tariffarie. Inoltre, a seconda della configurazione impostata dall'utente, il dispositivo consente di misurare, registrare e monitorare altre misure.

Per utilizzo conforme si intende anche il rispetto di tutte le indicazioni contenute nel presente manuale. Qualsiasi utilizzo del dispositivo che differisce o va oltre l'uso conforme è da considerarsi utilizzo errato e può provocare situazioni pericolose. Qualsiasi tipo di rivendicazione per danni conseguenti a un utilizzo non conforme sarà escluso.

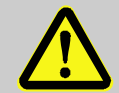

#### **AVVERTENZA! Pericolo dovuto a utilizzo errato!**

L'utilizzo errato del dispositivo può provocare situazioni pericolose.

Pertanto:

- Utilizzare il dispositivo solo in modo conforme.
- Non utilizzare il dispositivo per a regolazione del flusso gassoso o di altre variabili.

### **2.3 Personale**

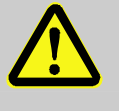

## **AVVERTENZA!**

**Pericolo di lesioni in caso di qualifica insufficiente!** 

La manipolazione dell'apparato non corretta può provocare gravi danni a persone e cose. Pertanto:

– Far eseguire qualsiasi attività esclusivamente a personale appositamente qualificato.

Nel manuale vengono designate le seguenti qualifiche per diverse aree di attività:

#### **Persona istruita**

è stata istruita durante un corso dal gestore sui compiti assegnati e sui possibili pericoli in caso di comportamento scorretto. **Personale specializzato**

grazie alla formazione specialistica, alle conoscenze, all'esperienza e alla conoscenza delle disposizioni pertinenti, è in grado di eseguire i lavori che gli vengono assegnati sul dispositivo, di riconoscere in modo autonomo e di evitare i possibili pericoli.

#### **Tecnico del gas**

grazie alla formazione specialistica, alle conoscenze, all'esperienza e alla conoscenza delle norme e delle disposizioni pertinenti, è in grado di eseguire lavori sugli impianti a gas ad uso tecnico e di riconoscere in modo autonomo i possibili pericoli. Il tecnico del gas è formato per il luogo d'uso specifico in cui è operativo e conosce le norme e le disposizioni rilevanti.

#### **Perito**

 grazie alla formazione specialistica, alle conoscenze, alle esperienze e alla conoscenza delle norme e delle disposizioni pertinenti, è in grado di eseguire con perizia i lavori sugli impianti a gas ad uso tecnico. Il perito è formato per lavorare su dispositivi e impianti verificati e conosce le norme e le disposizioni rilevanti.

#### **Tecnico elettricista**

grazie alla formazione specialistica, alle conoscenze, alle esperienze e alla conoscenza delle norme e delle disposizioni pertinenti, è in grado di eseguire lavori sugli impianti elettrici e di riconoscere e di evitare in modo autonomo i possibili pericoli. Il tecnico elettricista è formato per il luogo d'uso specifico in cui è operativo e conosce le norme e le disposizioni rilevanti.

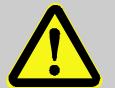

### **AVVERTENZA!**

#### **Pericolo per i non addetti!**

Le persone non addette ai lavori non rispettano i requisiti qui descritti e non conoscono i pericoli presenti nell'area di lavoro.

Pertanto:

- Tenere lontano dall'area di lavoro i non addetti.
- In caso di dubbio chiamare le persone e allontanarle dall'area di lavoro.
- Interrompere i lavori se nell'area di lavoro sono presenti persone non addette ai lavori.

Gli addetti devono essere persone dalle quali ci si aspetta che eseguano il proprio lavoro in modo affidabile. Non sono ammessi addetti la cui reattività è influenzata, ad esempio, da droghe, alcolici o farmaci.

Nella selezione del personale rispettare le disposizioni vigenti sull'età ed il lavoro su impianti di distribuzione del gas.

#### **2.4 Dispositivi di protezione individuale**

Quando si lavora su un dispositivo all'interno di un impianto di distribuzione del gas è necessario indossare dispositivi di protezione personale per minimizzare i pericoli per la salute.

- Durante l'attività sull'apparecchio indossare sempre i dispositivi di sicurezza necessari per lavorare all'interno dell'impianto.
- Rispettare sempre le indicazioni relative ai dispositivi di protezione personale affisse nell'area di lavoro.

### **2.5 Pericoli speciali**

Di seguito vengono descritti i rischi residuali che derivano dalla valutazione dei rischi. Rispettare le indicazioni di sicurezza e di avvertenza riportate nei capitoli successivi per ridurre i pericoli per la salute ed evitare situazioni pericolose.

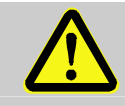

### **AVVERTENZA!**

**Pericolo di lesioni in caso di errato contatto con le batterie!** 

Le batterie devono essere manipolate con particolare attenzione.

Pertanto:

- Non buttare le batterie sul fuoco né lasciarle a temperature elevate. Esiste il pericolo di esplosione.
- Non ricaricare le batterie. Esiste il pericolo di esplosione.
- Il liquido che fuoriesce in caso di utilizzo errato può provocare irritazioni cutanee. Evitare di venire a contatto con il liquido. In caso di contatto risciacquare la parte esposta al liquido con molta acqua. Se il liquido viene a contatto con gli occhi, sciacquare subito con acqua per 10 minuti e chiedere immediatamente l'intervento di un medico.

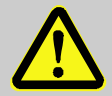

### **ATTENZIONE!**

**Carica delle batterie ridotta!** 

La carica cala notevolmente se si utilizzano contemporaneamente batterie vecchie e nuove. Pertanto:

– Sostituire sempre tutte le batterie.

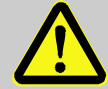

#### **AVVERTENZA!**

#### **Pericolo d'incendio a causa di sostanze facilmente infiammabili!**

Sostanze, liquidi o gas facilmente infiammabili possono provocare incendi e lesioni da gravi a mortali. Pertanto:

- Non fumare mai all'interno della zona pericolosa e nelle immediate vicinanze. Evitare il contatto con fiamme libere o fonti infiammabili.
- Tener pronto un estintore.
- Segnalare subito al responsabile sostanze, liquidi o gas sospetti.
- Sospendere immediatamente i lavori in caso di incendio. Abbandonare la zona pericolosa fino al cessato allarme.

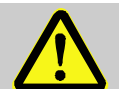

### **AVVERTENZA!**

#### **Pericolo di lesioni a causa della caduta del dispositivo!**

Se il dispositivo non è ben fissato, la sua caduta può provocare lesioni a mani e piedi.

Pertanto:

- Fissare il dispositivo in modo corretto durante il montaggio ( $\rightarrow$  capitolo "Montaggio, collegamento e messa in funzione").
- Fissare sempre il dispositivo in modo che sia ben in sede e non cada.
- Accertarsi anche dopo la messa in funzione che il dispositivo sia correttamente montato.

### **2.6 Tutela ambientale**

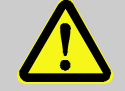

#### **ATTENZIONE! Sostanze inquinanti!**

L'uso errato di sostanze inquinanti, in particolare in caso di smaltimento non corretto, può comportare danni gravi per l'ambiente.

Pertanto:

- Rispettare sempre le avvertenze indicate di seguito.
- Prendere immediatamente le misure indicate se le sostanze inquinanti raggiungono accidentalmente l'ambiente. In caso di dubbio informare l'ufficio competente sui danni.

Vengono utilizzate le seguenti sostanze inquinanti:

■ Batterie

Le batterie contengono metalli pesanti tossici. Devono essere smaltiti come rifiuti speciali, consegnati ai punti di raccolta autorizzati o smaltiti a cura di un'azienda specializzata.

#### **2.7 Responsabilità dell'operatore**

Il dispositivo viene utilizzato in un'area industriale/commerciale. L'operatore del dispositivo è pertanto soggetto agli obblighi di legge per la sicurezza sul lavoro.

Oltre alle avvertenze di sicurezza contenute nel presente manuale per il campo d'impiego del dispositivo devono essere rispettate le norme in materia di sicurezza, prevenzione degli infortuni e protezione ambientale. In particolare:

- L'operatore deve provvedere a rispettare le norme in materia di sicurezza, prevenzione degli infortuni e protezione ambientale in vigore che si applicano all'impianto completo in cui è integrato il dispositivo.
- L'operatore deve essere a conoscenza delle norme di sicurezza applicabili e identificare i rischi aggiuntivi derivanti dalle condizioni particolari di lavoro presso il sito di funzionamento del dispositivo tramite una valutazione dei rischi. Questa deve essere trasformata in istruzioni operative per l'utilizzo del dispositivo.
- Durante l'intera vita del dispositivo, l'operatore deve controllare se le istruzioni operative da lui fornite corrispondono allo stato attuale della normativa e, se necessario, adeguarle.
- L'operatore deve regolare perfettamente e stabilire le competenze per le operazioni di montaggio, collegamento, messa in servizio, funzionamento e manutenzione del dispositivo.
- L'operatore deve garantire che tutti che coloro i quali maneggiano il dispositivo abbiano letto e compreso le presenti istruzioni. Inoltre, è tenuto a istruire il personale a intervalli regolari e a informarli dei pericoli.
- L'operatore dell'impianto completo nel quale viene integrato l'apparecchio deve predisporre i dispositivi di protezione necessari per il personale.

Inoltre, l'operatore è responsabile di mantenere il dispositivo in perfette condizioni tecniche. Pertanto vale quanto segue:

- L'operatore deve garantire che i lavori di installazione e manutenzione descritti nel presente manuale vengono eseguiti correttamente.
- L'operatore deve controllare regolarmente la funzionalità e l'integrità di tutti i dispositivi di sicurezza.

### **3 Dati tecnici**

### **3.1 Dati generali**

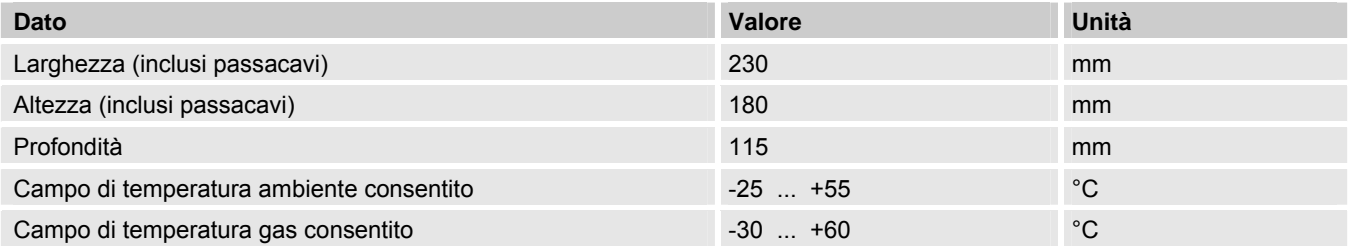

### **3.2 Alimentazione di corrente**

#### **3.2.1 Alimentazione a batteria**

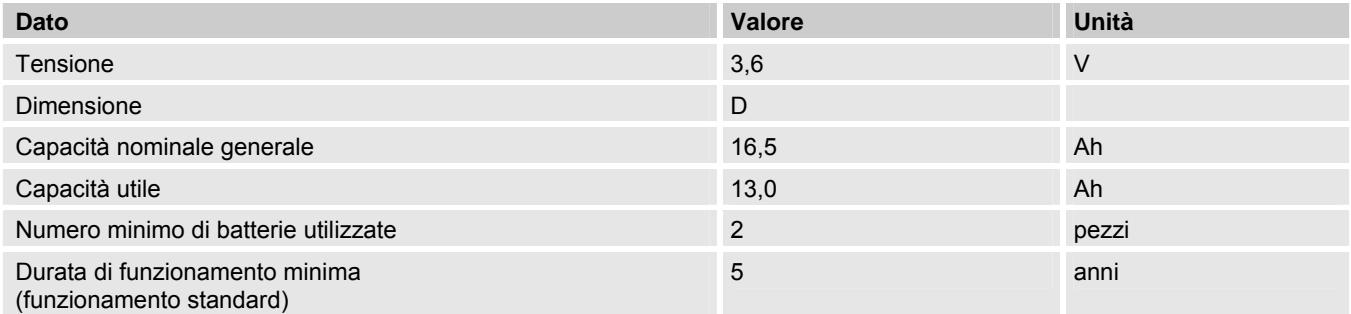

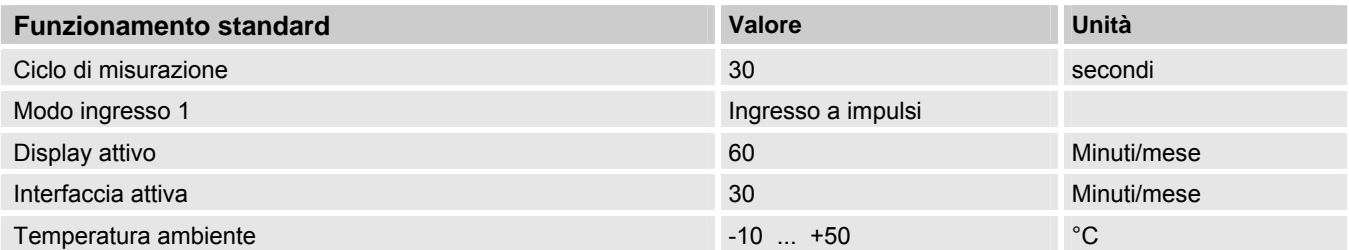

### **3.2.2 Alimentazione di corrente esterna**

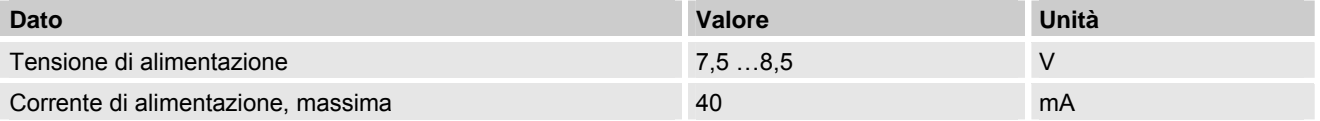

### **3.3 Misuratore di pressione**

### **3.3.1 Misuratore di pressione tipo CT30**

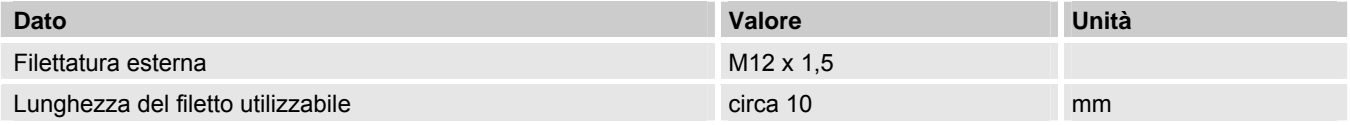

#### **3.3.1.1 Campi di pressione assoluta**

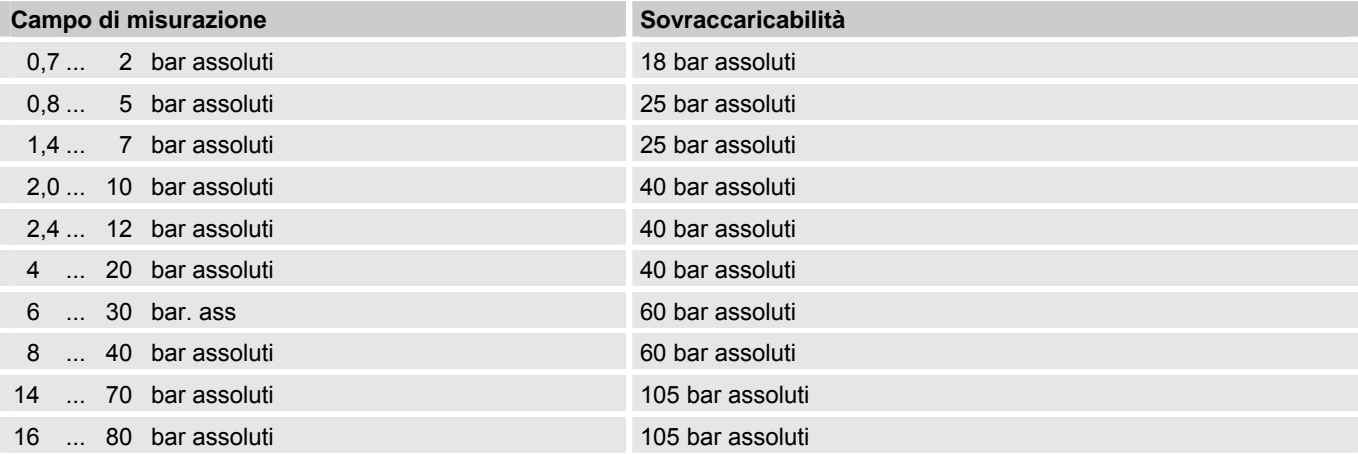

 $\sum_{i=1}^{n}$ 

*Il misuratore di pressione è disponibile nella versione interna o esterna alla cassa del convertitore. Per maggiori dettagli vedere la pagina www.elster.de o il → capitolo "Montaggio, collegamento e messa in funzione".* 

#### **3.3.1.2 Campi di pressione relativa**

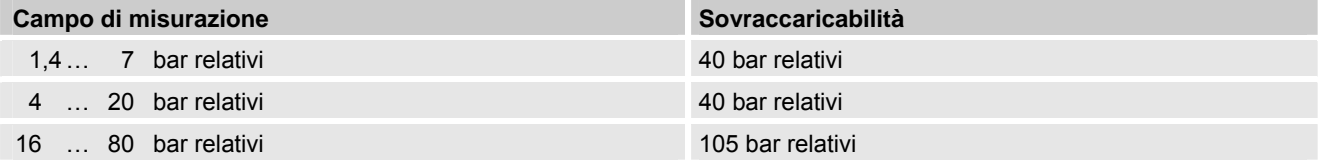

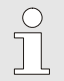

*Il misuratore di pressione è disponibile soltanto come modello collegato esternamente e deve essere utilizzato esclusivamente come secondo misuratore di pressione per la misurazione non metrologica. Per maggiori dettagli vedere www.elster.de o il → capitolo "Montaggio, collegamento e messa in funzione".* 

#### **3.3.2 Misuratore di pressione modello 17002**

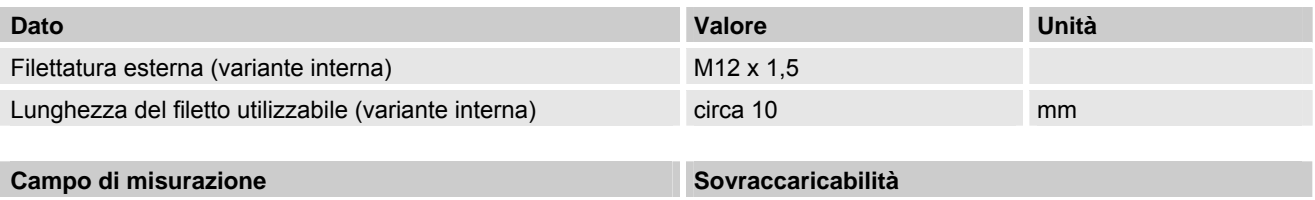

0,8 … 7 bar assoluti 10 bar assoluti

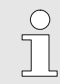

 $rac{O}{11}$ 

*Il misuratore di pressione è disponibile nella versione collegata internamente ed esternamente. Per maggiori dettagli vedere www.elster.de o il → capitolo "Montaggio, collegamento e messa in funzione".* 

### **3.4 Rilevatore di temperatura**

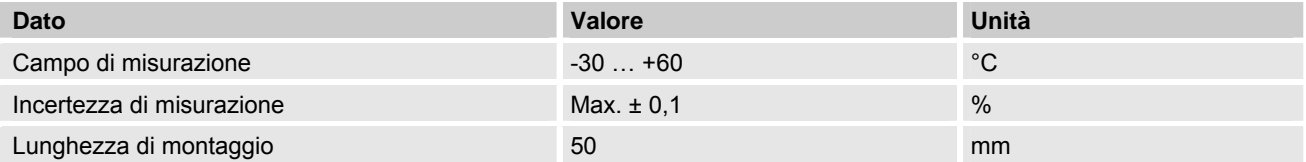

### **3.5 Ingressi di conteggio e segnalazione**

*L'impostazione standard della frequenza di conteggio massima sugli ingressi digitali dell'EK280 è pari a 2 Hz.* 

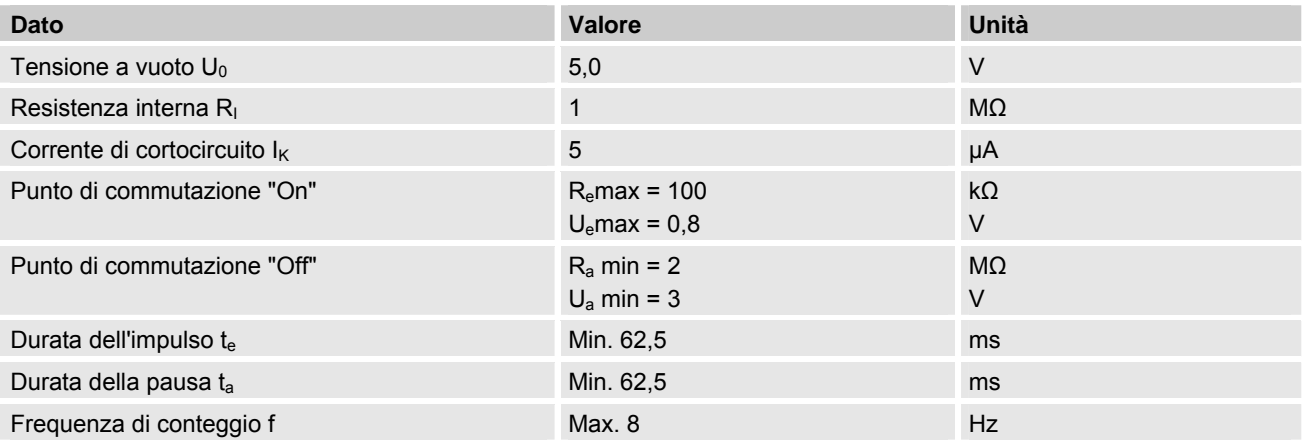

### **3.6 Uscite digitali**

*Le uscite digitali DA1 e DA2 possono essere parametrizzate come uscite di impulso o di segnalazione a bassa o alta frequenza*.

*Le uscite digitali DA3 e DA4 possono essere parametrizzate esclusivamente come uscite di impulso o di segnalazione a bassa frequenza*.

#### **3.6.1 Dati nominali**

 $\int\frac{1}{2}$ 

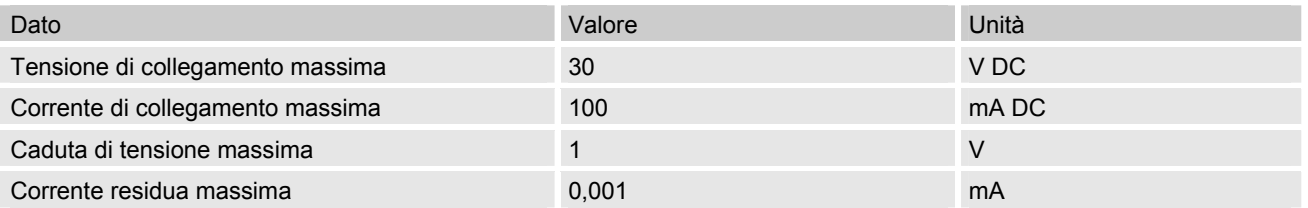

#### **3.6.2 Uscite di impulso o di segnalazione (BF-LF)**

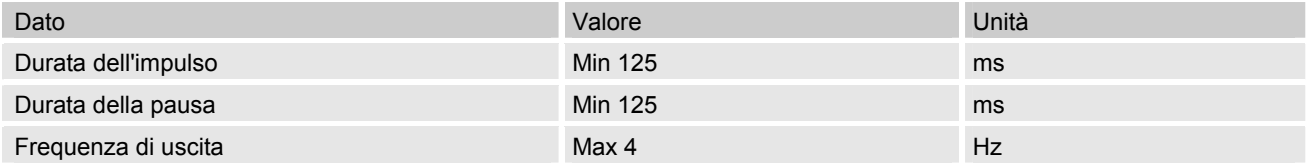

#### **3.6.3 Uscite di impulsi HF**

*L'utilizzo di uscite come uscita ad alta frequenza è possibile solo se è collegata l'alimentazione di corrente esterna (*Æ *capitolo "Montaggio, collegamento e messa in funzione").* 

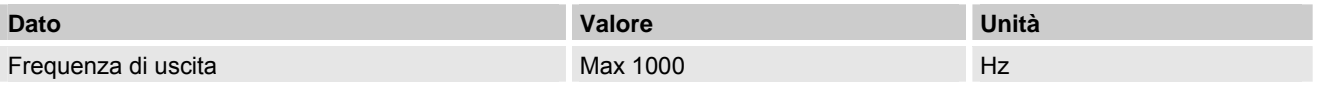

### **3.7 Interfacce**

#### **3.7.1 Interfaccia seriale ottica**

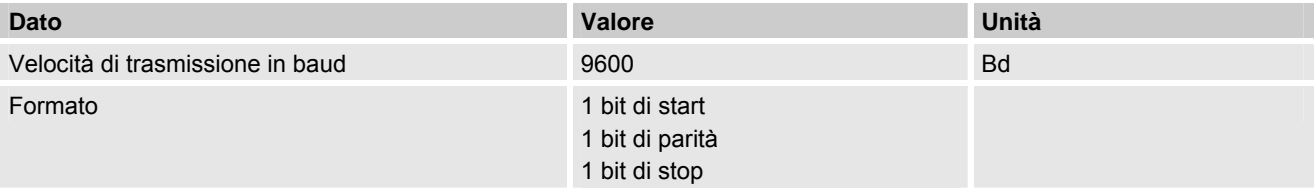

#### **3.7.2 Interfaccia seriale elettrica**

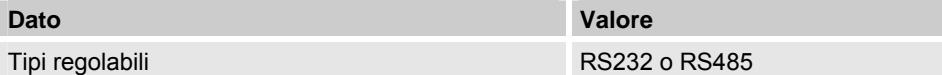

#### **3.7.3 Modem integrato**

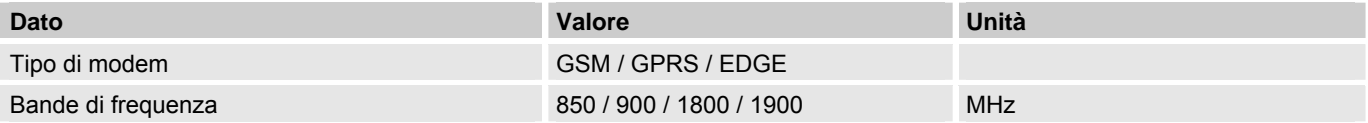

#### **3.8 Condizioni di funzionamento**

#### **3.8.1 Ambiente**

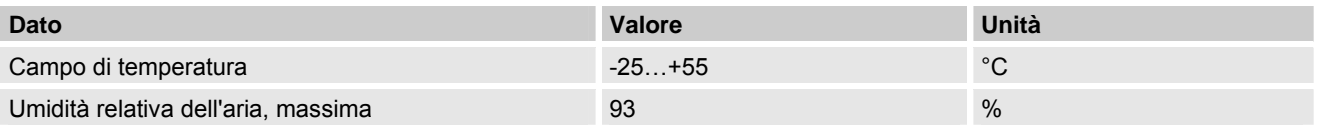

#### **3.9 Identificazione**

EK280 è certificato come dispositivo elettronico di conversione dei volumi ai sensi della direttiva MID. L'identificazione si trova sulla targhetta anteriore del dispositivo ( $\rightarrow$  capitolo Struttura e funzionamento).

#### **3.9.1 Identi. del modello1 - Dispositivo elettronico di conversione dei volumi**

L'identificazione del modello dell'EK280, come dispositivo elettronico di conversione dei volumi, contiene i seguenti dati:

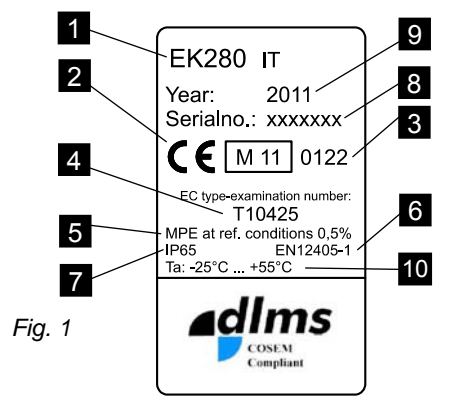

- 1 Identificazione del modello
- 2 Marcatura CE
- 3 Marcatura metrologia
- 4 Numero di certificazione CE
- 5 Indicazioni sulla precisione di misurazione
- 6 Riferimento alla EN 12405-1
- 7 Indicazioni sulla classe di protezione IP

 $\overline{a}$ 

- 8 Numero di serie
- 9 Anno di costruzione
- 10 Campo di temperatura ambiente

 $rac{C}{1}$ 

#### **3.9.2 Identificazione ATEX**

La targhetta per l'identificazione Ex dell'EK280 (Fig. 2) si trova sul lato superiore del dispositivo e contiene i seguenti dati:

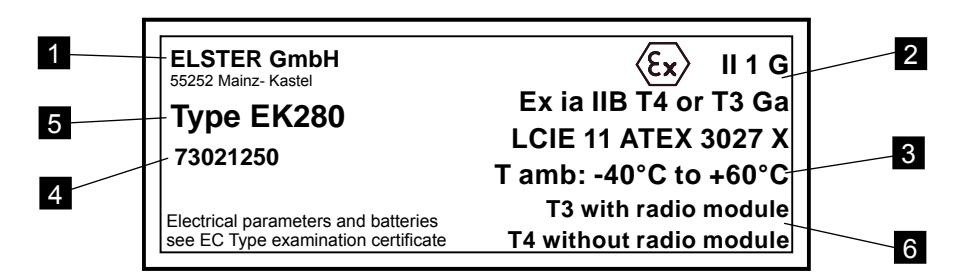

### *Fig. 2*

- 1 Produttore e indirizzo
- 2 Identificazione Ex
- 3 Campo di temperatura gas e ambiente consentito
- 4 Identificativo
- 5 Denominazione del tipo di dispositivo
- 6 Classe di temperatura

#### **3.9.3 Identificazione software del dispositivo**

- Muovere il cursore con i tasti freccia fino al registro "Ctrl." e tramite il seguente percorso fino ai valori "Vers" (versione del software del dispositivo) o "Chk" (check digit):
	- *Ctrl. → Identification → Volume Converter→ Vers o Chk*
- Il check digit "Chk" può essere ricalcolato per verifica premendo il tasto ENTER.

### **4 Struttura e funzionamento**

### **4.1 Panoramica**

### **4.1.1 Vista esterna**

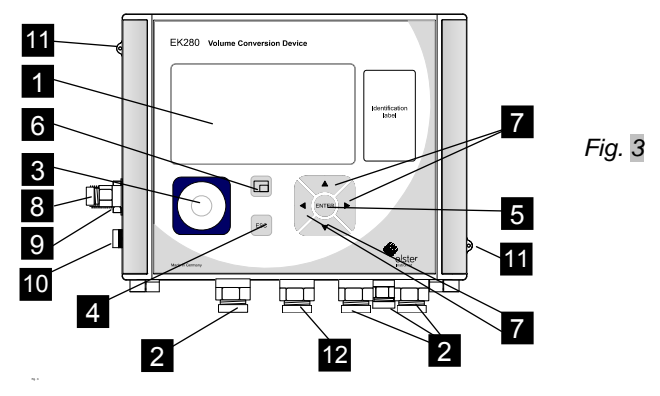

**4.1.2 Vista interna** 

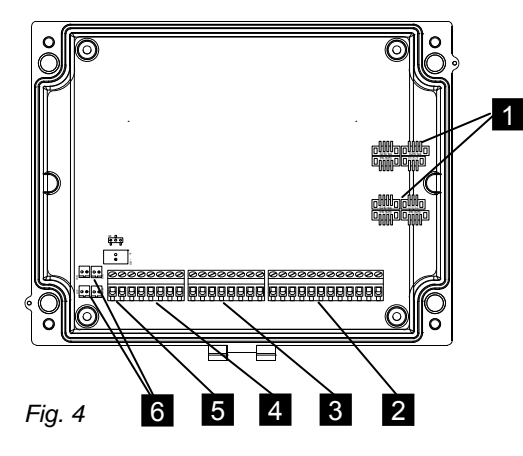

- 1 Display alfanumerico
- 2 Passacavi per il collegamento di altri componenti
- 3 Interfaccia ottica
- 4 Tasto di interruzione "ESC"
- 5 Tasto di inserimento "ENTER"
- 6 Tasto di funzione  $"\Box$
- 7 Tasti freccia "▲""▶'
- 8 Misuratore di pressione
- 9 Passacavo sensore di temperatura
- 10 Messa a terra
- 11 Occhielli per piombatura
- 12 Passacavo antenna
- 1 Connettori per misuratori di pressione e di temperatura
- 2 Connettori ingressi impulsivi e rilevazione di stato da DE1 a DE6
- 3 Connettori uscite impulsive e di segnalazione da DA1 a DA4
- 4 Connettori interfaccia seriale
- 5 Connettori alimentazione di corrente esterna  $U_{ex}$
- 6 Connettori delle batterie

#### **4.2 Descrizione sintetica**

Il dispositivo di conversione del volume EK280 è un apparecchio elettronico, adatto per installazioni in aree con atmosfera potenzialmente esplosiva, che calcola il volume di un gas nelle condizioni di riferimento in base alla misura effettuata da un contatore alle condizioni di erogazione del gas.

La funzione di registratore consente di monitorare, registrare e gestire gli ingressi e le uscite di segnalazione, le interfacce dati seriali e ottiche del dispositivo.

La registrazione delle variabili di stato necessarie avviene tramite un misuratore di pressione collegato internamente o esternamente e un rilevatore di temperatura. Come interfaccia utente, EK280 è provvisto di display alfanumerico e di una tastiera sulla parte anteriore del dispositivo.

#### **4.3 Collegamenti**

Il dispositivo di conversione del volume EK280 dispone di possibilità di collegamento per:

- Quattro batterie
- Alimentazione di corrente esterna

Per il monitoraggio e la registrazione dei dati calcolati e per la trasmissione dei dati e la programmazione delle funzioni sono disponibili:

- 6 ingressi di conteggio e di segnalazione DE1, DE2, DE3, DE4, DE5, DE6
- 4 uscite di impulsi e di segnalazione DA1, DA2, DA3, DA4
- **Interfaccia dati seriale**
- Interfaccia dati ottica

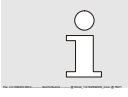

*I dettagli relativi alle possibilità di collegamento dell'EK280 e le varianti disponibili si trovano nel → capitolo* "Dati tecnici" e nel → capitolo "Montaggio, collegamento e messa in funzione".

Pos: 4.8 /KN2006-SM/nL.......... Seitenumbruch .......... @ 8\mod\_1141998334703\_0.doc @ 75489

### **5 Montaggio, collegamento e messa in funzione**

### **5.1 Montaggio**

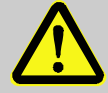

### **AVVERTENZA!**

**Pericolo di lesioni a causa della caduta del dispositivo!** 

Se il dispositivo non è ben fissato, la sua caduta può provocare lesioni a mani e piedi. Pertanto:

- In fase di montaggio applicare il dispositivo in modo corretto.
- Fissare sempre il dispositivo in modo che sia ben in sede e non cada.

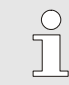

*EK280 può essere montato su un contatore del gas, su una tubazione o su una parete.* 

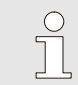

*In caso di problemi durante il montaggio, ad esempio nella scelta degli accessori di montaggio adatti, contattare il nostro servizio di assistenza clienti (→ capitolo "Generalità").* 

#### **5.1.1 Montaggio su un contatore del gas**

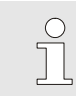

*Montare EK280 su un contatore del gas servendosi di un angolare di montaggio (→ appendice) e di viti a testa cilindrica e dadi quadri adatti.* 

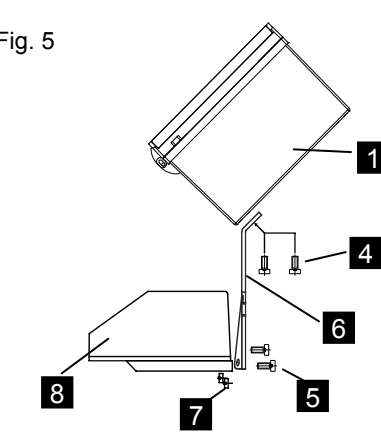

- Fig. 5  $\sqrt{2}$   $\sqrt{3}$  1. Fissare con due viti a testa cilindrica M5 x 10 mm (Fig. 5/4) l'angolare di montaggio (Fig. 5/6) su EK280 (Fig. 5/1).
	- 2. Stringere le viti a testa cilindrica in modo che l'angolare sia bene in sede.
	- 3. Applicare l'angolare di montaggio con due dadi quadri M5 (Fig. 5/7) e due viti a testa cilindrica M5 x 10 mm (Fig. 5/5) sul lato posteriore della testa del contatore (Fig. 5/8).
	- 4. Stringere le viti a testa cilindrica in modo che il dispositivo sia ben fisso e non cada.

#### **5.1.2 Montaggio su una tubazione**

```
rac{C}{1}
```
*Montare EK280 su una tubazione con l'aiuto di un angolare di fissaggio universale A2 con staffa per tubi (> appendice) e le viti a testa cilindrica adatte.* 

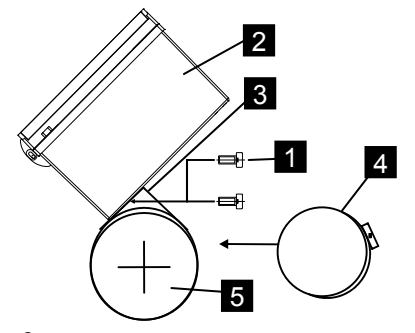

1. Fissare con due viti a testa cilindrica M5 x 10 mm (Fig. 6/1) l'angolare di fissaggio universale A2 grazie ai fori appositi (Fig. 6/3) su EK280 (Fig. 6/2).

- 2. Stringere le viti a testa cilindrica in modo che l'angolare sia bene in sede. 3. Fissare l'angolare di fissaggio universale A2 (Fig. 6/3) e il dispositivo (Fig. 6/2)
- con l'aiuto della staffa per tubi (Fig. 6/4) sulla tubazione (Fig. 6/5). 4. Montare il dispositivo sulla tubazione, in modo che sia ben fisso e non cada.

*Fig. 6* 

#### **5.1.3 Montaggio su una parete**

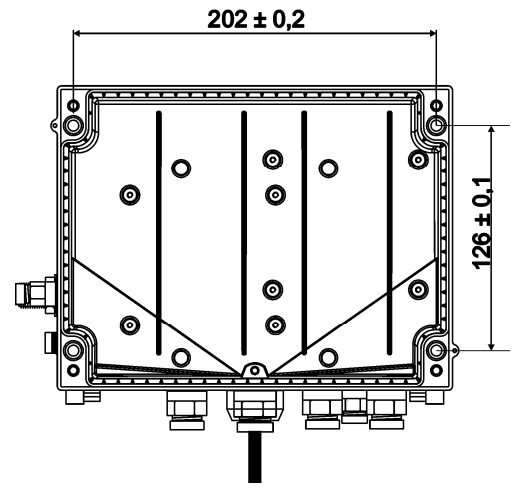

- 1. Praticare quattro fori nelle posizioni previste sulla parete (vedere le misure in Fig. 7).
- 2. Scegliere i tasselli per parete adatti alla dimensione delle viti e incassarli nei fori della parete.
- 3. Per il fissaggio dell'EK280 utilizzare quattro viti per legno M5 x 40 mm per il montaggio a parete

*Fig. 7* 

#### **5.1.4 Rubinetto a tre vie**

Quando si monta il misuratore di pressione viene normalmente inserito un rubinetto a tre vie per eseguire, se necessario, una verifica del misuratore di pressione nello stato di funzionamento o per la sostituzione di un rilevatore difettoso senza staccare l'intera conduttura del gas. Il rubinetto a tre vie disponibile di Elster GmbH ha la seguente struttura:

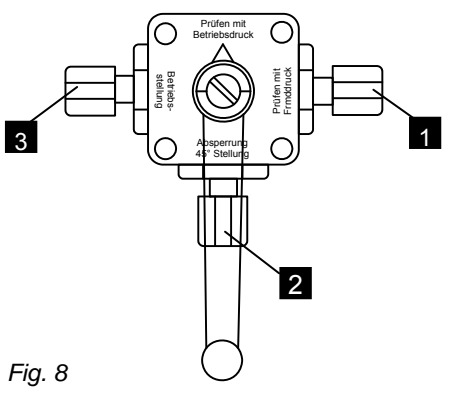

- 1. Dal contatore: dal raccordo di mandata del contatore del gas; nei contatori del gas a soffietto si trova sul lato di entrata del contatore
- 2. Al dispositivo di conversione del volume: per il collegamento del misuratore di pressione del dispositivo elettronico di conversione dei volumi
- 3. Collegamento di controllo: possibilità di prelevare pressione di prova o di dare pressione esterna al misuratore di pressione del dispositivo elettronico di conversione dei volumi.

 $rac{C}{1}$ 

*Quando si monta il rubinetto a tre vie si deve assolutamente controllare che la posizione della leva di comando sia congrua con la via aperta in quando può essere smontata e rimontata storta!* 

*La tubazione dal misuratore di pressione al contatore deve essere inclinata verso il basso, in modo che l'eventuale presenza di acqua non danneggi il sensore di pressione e non comprometta la precisione di misurazione.* 

### **5.2 Collegamento**

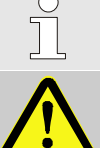

*EK280 è disponibile come dispositivo tarato e non tarato. Informazioni relative ad altre varianti disponibili dell'EK280 si trovano nel sito www.elster-instromet.de.* 

### **PERICOLO!**

**Pericolo di esplosione se si collegano mezzi di esercizio non a sicurezza intrinseca e associati!** 

In caso di utilizzo dell'EK280 in zona 1 e in zona 2 e il collegamento di mezzi di esercizio non a sicurezza intrinseca che oltrepassano i valori limite e le condizioni citate nella dichiarazione di conformità esiste il pericolo di esplosione.

Pertanto:

- Collegare il dispositivo all'interno della zona 1 e 2 solo a mezzi di esercizio associati certificati in conformità con la direttiva sui prodotti ATEX 94/9/CE.
- Collegare solo dispositivi con circuiti elettrici a sicurezza intrinseca i cui dati elettrici corrispondono ai requisiti indicati nella dichiarazione di conformità dell'EK280 ( $\rightarrow$  appendice).

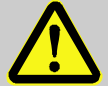

#### **AVVERTENZA!**

**Pericolo dovuto al collegamento errato del dispositivo!** 

Il collegamento del dispositivo deve essere effettuato esclusivamente da un tecnico del gas  $(→$  capitolo "Sicurezza"). Eventuali errori possono provocare situazioni mortali o gravi danni alle cose. Pertanto:

- Far eseguire il collegamento del dispositivo tarato esclusivamente da un tecnico del gas.
- Chiedere un suo intervento anche in caso di spostamenti successivi del dispositivo.
- Evitare di spostare il dispositivo e il collegamento di propria iniziativa.
- Per il collegamento e la messa in funzione dell'EK280 seguire le disposizioni delle rispettive norme DIN EN 60079-0 e DIN EN 60079-14.
- Far eseguire il cablaggio dei collegamenti in modo corretto da un tecnico del gas o da un perito.
- Non collegare tra loro le uscite attive.
- Collegare i passacavi inutilizzati secondo DIN EN 60079-14 con l'aiuto di un tappo o di un adatto coperchio filettato.

Per programmare il dispositivo ed eseguire particolari applicazioni, oltre ai componenti citati in questo capitolo, è possibile collegare anche un'alimentazione di corrente esterna, l'interfaccia seriale e quella ottica ( $\rightarrow$  capitolo "Struttura e funzionamento"). Per maggiori dettagli vedere www.elster-instromet.de.

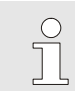

*Far sigillare i collegamenti descritti di seguito esclusivamente da un perito. Se l'EK280 non viene utilizzato tarabile come apparato fiscale i collegamenti meno possono non essere sigillati.* 

### **5.2.1 Collegare il contatore del gas al generatore di impulsi**

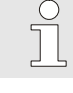

C

*Sull'ingresso digitale DE1 dell'EK280 può essere collegato esclusivamente un contatore del gas con generatore di impulsi a bassa frequenza.* 

*Per il collegamento del contatore del gas tramite cavo di collegamento Elster (→ appendice) utilizzare i fili marrone e bianco del cavo.* 

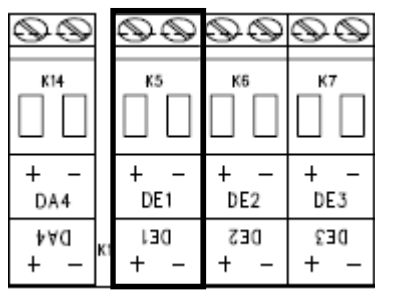

- **1.** Collegare l'uscita dell'impulso del contatore del gas all'ingresso digitale DE1 dell'EK280 (Fig. 9/1). La polarità può essere selezionata liberamente. (I segni "+" e "- " dei morsetti sono previsti per ampliamenti successivi del dispositivo).
- **2.** Per la sigillatura dei morsetti di ingresso, il sacchetto degli accessori contiene in dotazione le coperture dei morsetti. All'occorrenza avvitarle sui morsetti collegati e incollare un sigillo adesivo sulla vite di fissaggio (vedere capitolo 5.3.1).
- **3.** Impostare i parametri operativi come, ad esempio il valore dell'impulso (peso dell'impulso), come descritto nel capitolo 5.3.4.

*Fig. 9* 

#### **5.2.2 Collegamento del rilevatore di temperatura**

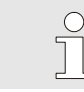

*Inserire nella tasca termometrica olio termo conduttore prima dell'inserimento della sonda di temperatura per aumentarne la precisione.* 

#### **Collegamento alla tasca del sensore termometrico standard**

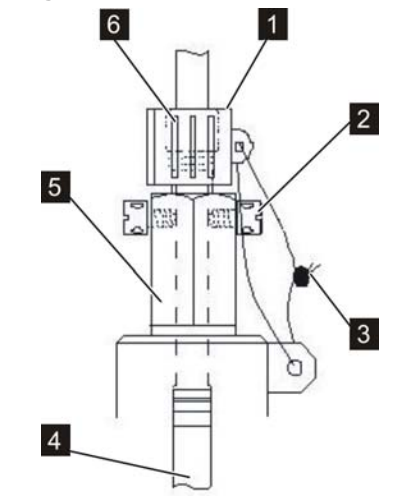

- **1.** Inserire il rilevatore di temperatura Pt 500 (Fig. 10/4) nella tasca del termometrica (Fig. 10/5) ( $\rightarrow$  appendice).
- **2.** Fissare il rilevatore di temperatura con la vite a testa cilindrica forata (Fig. 10/2) e il raccordo previsto (Fig. 10/6).
- **3.** Far sigillare al perito il rilevatore di temperatura con l'accessorio per la sigillatura (Fig. 10/1) e il filo e piombo (Fig. 10/3) come in Fig. 10.

#### **Collegamento del sensore termometrico ad una tasca vecchio modello**

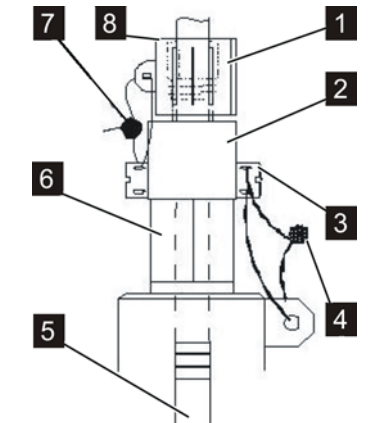

- **1.** Inserire il rilevatore di temperatura Pt 500 (Fig. 11/5) nella tasca termometrica (Fig. 11/6) ( $\rightarrow$  appendice).
- **2.** Utilizzare l'adattatore per sigillare il collegamento  $(\rightarrow$  appendice).
- **3.** Fissare il rilevatore di temperatura con la vite a testa cilindrica forata (Fig. 11/3) e il raccordo previsto (Fig. 11/8).
- **4.** Far sigillare al perito il rilevatore di temperatura con l'accessorio per la sigillatura (Fig. 11/1) e il filo e piombo (Fig. 11/4, Fig. 11/7).

*Fig. 11* 

### **5.2.3 Collegamento alla tubazione del gas**

#### **Collegamento a un misuratore di pressione interno**

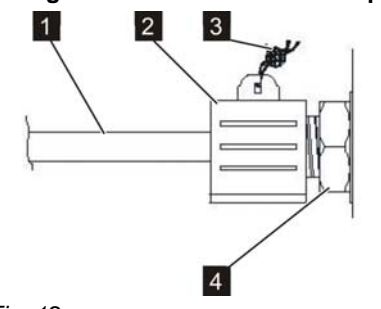

- **1.** Chiudere il tubo di raccordo (Fig. 12/1) tramite il dado di accoppiamento e l'ogiva sul collegamento del misuratore di pressione interno (Fig. 12/4).
- **2.** Far sigillare a un perito il collegamento con l'accessorio per la sigillatura (Fig. 12/2) e un filo e piombo (Fig. 12/3).

#### *Fig. 12*

#### **Collegamento a un misuratore di pressione esterno**

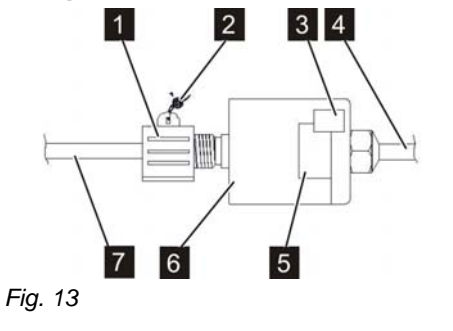

- **1.** Chiudere il raccordo (Fig. 13/7) tramite l'accessorio per la sigillatura (Fig. 13/1) sul sensore di pressione esterno (Fig. 13/6) con il cavo di collegamento all'EK280 (Fig. 13/4).
- **2.** Far sigillare a un perito il collegamento con un filo e piombo (Fig. 13/2).

#### **5.2.4 Collegamento delle uscite dell'EK280**

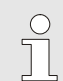

*È possibile collegare alle uscite digitali dell'EK280 diversi dispositivi. A tale scopo le uscite sono preparametrizzate (vedere capitolo 5.3.4.5)* 

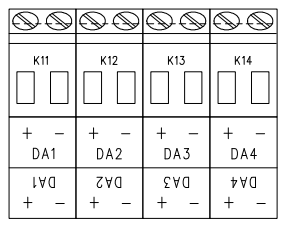

- **1.** Collegare il dispositivo alle uscite digitali corrispondenti (morsetti da DA1 a DA4) dell'EK280 (v. Fig. 14)
- **2.** Per la sigillatura dei morsetti di uscita il sacchetto degli accessori contiene in dotazione le coperture dei morsetti. All'occorrenza avvitarle sui morsetti collegati e incollare un sigillo adesivo sulla vite di fissaggio (vedere capitolo 5.3.1).
- **3.** All'occorrenza impostare il valore cp (peso d'impulso) per le uscite di impulso come descritto nel capitolo 5.3.4.

*Fig. 14* 

#### **5.2.5 Collegamento a massa dell'EK280**

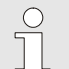

*Per evitare disturbi elettromagnetici, il dispositivo EK280 deve essere messo a terra con una vite (M6) sul lato sinistro del dispositivo.* 

- **1.** Per il collegamento a massa dell'EK280 utilizzare un cavo avente un diametro di almeno 4 mm.
- **2.** Con l'aiuto del cavo collegare la vite al lato sinistro del dispositivo con la barra equipotenziale locale.

#### **5.2.6 Collegamento a massa dei raccordi dei cavi dell'EK280**

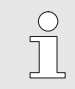

*Tutti i cavi dell'EK280 sono provvisti di schermo. Questo è collegato al passacavi dell'EK280 per evitare disturbi elettromagnetici.* 

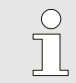

*Utilizzare solo cavi schermati per i nuovi collegamenti.* 

*Collegare sempre a massa lo schermo del cavo su entrambi i lati, controllando che il contatto sia su tutta la superficie.. A tale scopo EK280 è provvisto di passacavi speciali.* 

#### **5.3 Messa in funzione**

#### **5.3.1 Sigillatura**

### **5.3.1.1 Vista esterna**

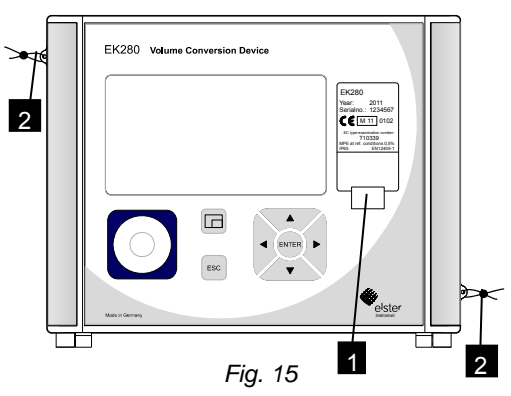

#### **5.3.1.2 Vista interna**

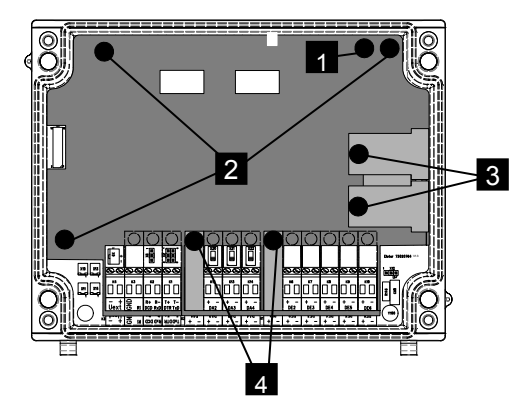

- 1 Possibili punti di sigillatura per fissare la targhetta con sigillo adesivo.
- 2 Sicurezza opzionale per l'utente: sigillatura del coperchio tramite fili passanti per gli occhielli per la piombatura.

- 1 Punto di sigillatura per proteggere il circuito di taratura.
- 2 Punti di sigillatura per fissare la piastra di copertura.
- 3 Punti di sigillatura per fissare le coperture dei collegamenti dei sensori del misuratore di pressione e del rilevatore di temperatura.
- 4 Punti di sigillatura per fissare le coperture dei morsetti degli ingressi e delle uscite ed eventualmente dell'interfaccia.

#### *Fig. 16*

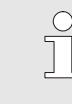

*La sigillatura dei punti di ingresso ed uscita Fig. 6/4 per fissare gli ingressi di impulso e le uscite di impulso è disciplinata dalla legge nazionale (cfr. WELMEC 11.1, capitolo 2.7.1).* 

*In base alla normativa vigente nel paese di impiego devono essere utilizzati i sigilli del gruppo di persone nominato per legge o del gestore dei punti di misurazione.* 

*Se i dispositivi vengono forniti con cavo di ingresso e/o uscita collegato, i sigilli vengono apposti di fabbrica con il simbolo del fabbricante. All'occorrenza questi possono essere sostituiti nel luogo di utilizzo come descritto sopra.* 

#### **5.3.1.3 Sensori**

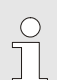

La sigillatura del misuratore di pressione e del rilevatore di temperatura è raffigurata come esempio nei capitoli *5.2.2 e 5.2.3.* 

#### **5.3.2 Chiusura del dispositivo**

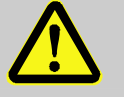

### **ATTENZIONE!**

**Danni materiali dovuti alla chiusura non corretta del dispositivo!** 

La chiusura non corretta del dispositivo può provocare danni materiali per la schiacciatura dei cavi. Pertanto:

– Durante la chiusura controllare che la posizione dei cavi sia corretta.

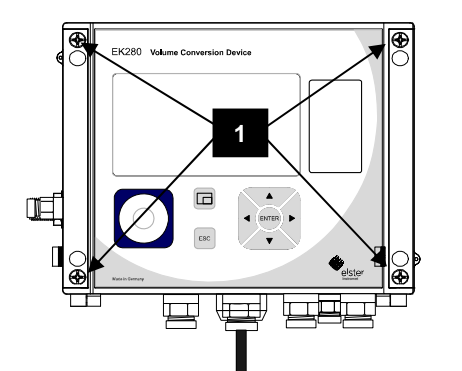

- **1.** Chiudere il dispositivo utilizzando le quattro viti previste (Fig. 17/1).
- **2.** In caso di raccordi inutilizzati sostituire le guarnizioni con quelle cieche fornite in dotazione.

### *Fig. 17*

#### **5.3.3 Verifica del montaggio e del collegamento**

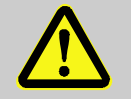

### **AVVERTENZA!**

#### **Pericolo dovuto a montaggio e collegamento errati!**

Il montaggio e il collegamento non corretti dell'EK280 possono provocare situazioni mortali.

Pertanto:

- Eseguire il montaggio e il collegamento dell'EK280 in modo corretto.
- Far eseguire le sigillature esclusivamente da periti.
- Rispettare le disposizioni di DIN EN 60079-14, DIN EN 60079-0, della direttiva sui prodotti ATEX 94/9/CE e della direttiva sugli impianti ATEX 1999/92/CE EN.

#### **5.3.4 Impostazione dei parametri di esercizio**

L'impostazione dei parametri di esercizio necessari si effettua normalmente utilizzando il programma di parametrizzazione gratuito "enSuite", disponibile nel sito www.elster.com.

Se il programma non è presente, l'impostazione può essere effettuata da un perito tramite tastiera. La procedura è la seguente:

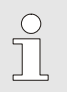

*Se l'EK280 viene utilizzato come dispositivo fiscale i lavori qui descritti devono essere eseguiti esclusivamente dalle persone legalmente nominate.* 

 $\int$ 

*Prima di impostare i parametri di esercizio tramite tastiera, leggere il capitolo 6 per acquisire dimestichezza con l'uso del dispositivo.* 

### **5.3.4.1 Apertura della chiave di taratura**

Sul lato posteriore del coperchio del dispositivo c'è la chiave di taratura, un tasto, che può essere sigillato con un sigillo adesivo. Questo deve essere azionato per modificare i valori e i parametri di taratura protetti.

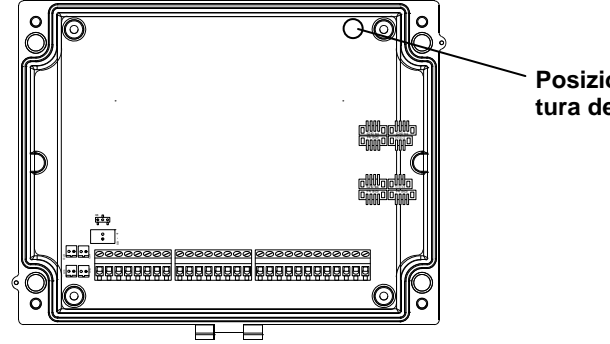

**Posizione del tasto per l'apertura della chiave di taratura.** 

#### **5.3.4.2 Attivazione di tutti i registri di visualizzazione**

Alcuni valori si trovano nei registri di visualizzazione non visibili nello stato di consegna del dispositivo. Attivare tutti i registri di visualizzazione come segue:

- Premere il tasto ESC fino a quando il cursore il si posiziona su uno dei registri "Main", "Cust." o "Ctrl.".
- Muovere il cursore con i tasti freccia  $\triangleright$  o  $\blacktriangleleft$  fino al registro "Ctrl.".
- $\blacksquare$  Muovere il cursore con il tasto freccia  $\blacktriangledown$  fino al valore "Menue".
- Premere il tasto ENTER  $\Rightarrow$  La seconda riga del display lampeggia.
- **Premere il tasto**  $\triangle$  **fino a quando lampeggia l'indicazione "5 registers".**
- Premere il tasto ENTER ⇒ Viene visualizzato il registro "Main". Sullo schermo LCD vengono visualizzati cinque registri di visualizzazione.

#### **5.3.4.3 Impostazione del passaggio all'ora legale**

- Muovere il cursore fino al registro "Serv." e dal seguente percorso raggiungere il valore "MdTim" (modo ora legale): Serv. → Programming → EVCD Data → MdTim
- Premere il tasto ENTER ⇒ Il valore impostato lampeggia.
- $\blacksquare$  Modificare il valore con i tasti freccia  $\blacktriangle$  o  $\blacktriangledown$ :

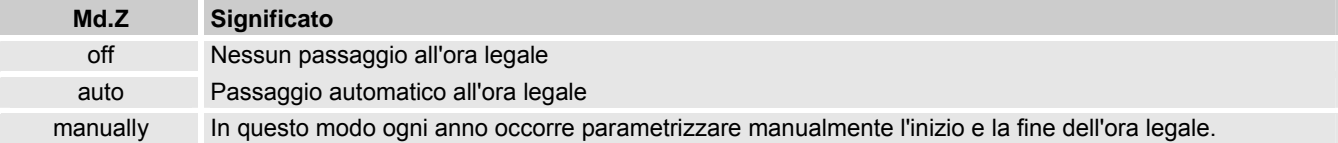

Premere il tasto ENTER per confermare il valore impostato. Il tasto ESC consente di interrompere l'inserimento.

#### **5.3.4.4 Impostare il peso dell'impulso (valore cp) del contatore del gas**

- Muovere il cursore fino al registro "Serv." e dal seguente percorso raggiungere il valore "cp.11" (valore cp): *Serv. → Programming → EVCD Data → cp.I1*
- Premere il tasto ENTER  $\Rightarrow$  Una cifra del valore cp lampeggia.
- Muovere il cursore con i tasti freccia  $\triangleright$  o  $\blacktriangleleft$  fino alle cifre e modificarle con i tasti freccia  $\blacktriangle$  o  $\blacktriangledown$ .
- Premere il tasto ENTER per confermare il valore impostato. Il tasto ESC consente di interrompere l'inserimento.

#### **5.3.4.5 Parametrizzazione delle uscite**

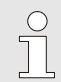

*L'impostazione dei valori cp (peso dell'impulso) per le uscite può essere effettuata tramite il software EnSuite.* 

Le seguenti funzioni per le uscite sono preimpostate di fabbrica:

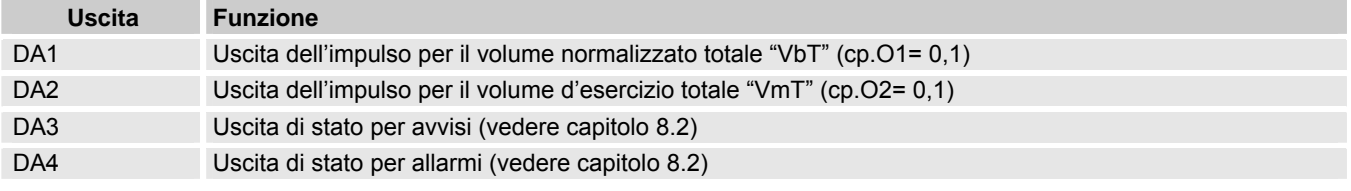

Il valore cp di un'uscita indica quanti impulsi vengono emessi al metro cubo. Un valore cp pari a 0,1/m3 (0,1 impulsi per m3) significa, ad esempio, che viene emesso un impulso per ogni 10 m3.

Per modificare i valori cp per l'uscita 1 o l'uscita 2 muovere il cursore sul registro "Serv." e con il seguente percorso fino a "cp.O1" (per l'uscita 19 O "cp.O2" (per l'uscita 2):

*Serv. → Outputs → Output 1 o Output 2 → cp.O1 o cp.O2* 

- Premere il tasto ENTER  $\Rightarrow$  Una cifra del valore cp lampeggia.
- Muovere il cursore con i tasti freccia  $\bullet$  o  $\bullet$  fino alle cifre e modificarle con i tasti freccia  $\bullet$  o  $\bullet$ .
- Premere il tasto ENTER per confermare il valore impostato. Il tasto ESC consente di interrompere l'inserimento.

#### **5.3.4.6 Impostazione dell'equazione di comprimibilità e dell'analisi del gas**

- Muovere il cursore fino al registro "Serv." e dal seguente percorso raggiungere il valore "Md.K" (equazione di comprimibilità): Serv. → Programming → Gas data → Md.K
- Premere il tasto ENTER ⇒ Il valore impostato lampeggia.
- Modificare il valore con i tasti freccia  $\triangle$  o  $\nabla$ . A tale scopo rispettare le normative di legge in vigore nel luogo di utilizzo.

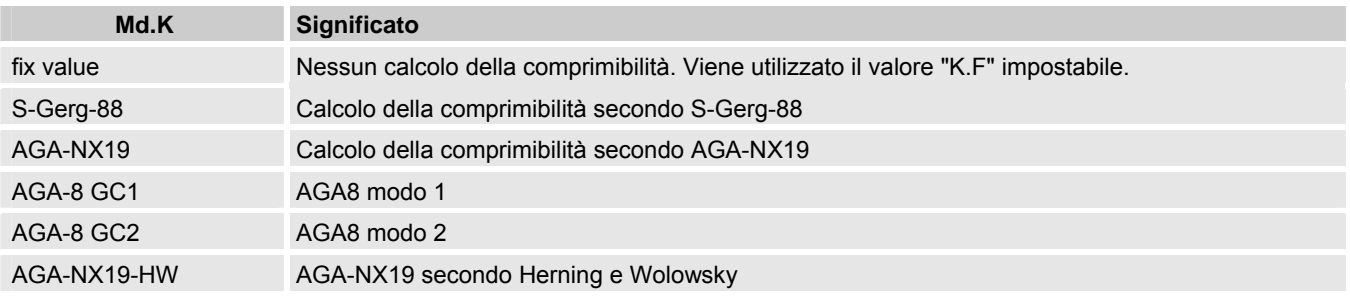

Premere il tasto ENTER per confermare il valore impostato. Il tasto ESC consente di interrompere l'inserimento.

- Muovere il cursore con i tasti freccia  $\triangle$  o  $\blacktriangledown$  fino ai valori dell'analisi del gas (Ho.b, CO2 ecc.).
- Modificare i valori in base ai gas utilizzati, permettendo l'inserimento con ENTER, raggiungendo le cifre con i tasti freccia  $\bullet$  o  $\blacktriangle$ e modificandoli con i tasti freccia  $\blacktriangle$  o  $\blacktriangledown$ .
- Premere il tasto ENTER per confermare il valore impostato. Il tasto ESC consente di interrompere l'inserimento.

#### **5.3.4.7 Impostazione dei valori limite di allarme per la misurazione della pressione e della temperatura**

I limiti di allarme sono impostati di fabbrica su valori significativi. Se è necessario effettuare modifiche procedere come segue: ■ Muovere il cursore fino al registro "Serv." e dal seguente percorso raggiungere i valori limite di allarme:

- $Server. → Data book → Pressure → pMin$
- **o** Serv. → Data book → Pressure pMax
- **o** Serv. → Data book → Temperature → TMin
- o Serv. → Data book → Temperature → Tmax
- Modificare i valori desiderati, permettendo l'inserimento con ENTER, raggiungendo le cifre con i tasti freccia  $\bullet$  de modificandoli con i tasti freccia  $\triangle$  o  $\nabla$ .
- Premere il tasto ENTER per confermare il valore impostato. Il tasto ESC consente di interrompere l'inserimento.

#### **5.3.4.8 Impostazione del contatore volumetrico operativo**

Per controllare la rilevazione del volume con condizioni di misurazione il contatore dell'EK280 può essere impostato sullo stesso valore del contatore del gas:

- Muovere il cursore fino al registro "Serv." e dal seguente percorso raggiungere il valore "Vm" (contatore volumetrico operativo):
	- Serv. → Programming → Measured Values → Vm
- Premere il tasto ENTER  $\Rightarrow$  Una cifra del valore lampeggia.
- Muovere il cursore con i tasti freccia  $\bullet$  o  $\bullet$  fino alle cifre e modificarle con i tasti freccia  $\bullet$  o  $\bullet$ .
- Dopo aver modificato tutte le cifre, premere il tasto ENTER per confermare l'inserimento. Il tasto ESC consente di interrompere l'inserimento.

#### **5.3.4.9 Cancellazione degli archivi dei valori misurati**

*La cancellazione degli archivi non è obbligatoriamente necessaria alla messa in funzione!* 

■ Muovere il cursore fino al registro "Serv." e dal seguente percorso raggiungere il valore "Clr.A" (cancellazione degli archivi dei valori misurati):

 $Server. → Edit an delete → "Clr.A"$ 

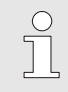

*Tutti gli archivi dei valori misurati (a eccezione dei registri log) vengono cancellati.* 

*Per evitare che gli archivi vengano cancellati inavvertitamente viene richiesto l'inserimento del numero seriale dell'EK280 (si trova sulla targhetta dell'apparecchio).* 

- Premere il tasto ENTER  $\Rightarrow$  Una cifra del valore lampeggia.
- Muovere il cursore con i tasti freccia  $\bullet$  o < fino alle cifre e inserire il numero di serie del dispositivo con i tasti freccia  $\bullet$  o  $\blacktriangledown$ .
- Dopo aver impostato il numero di serie del dispositivo, premere il tasto ENTER per confermare l'inserimento. Il tasto ESC consente di interrompere l'inserimento.

#### **5.3.4.10 Attivazione del registro di visualizzazione standard**

Infine reimpostare il registro di visualizzazione sul valore standard (tre registri):

- Muovere il cursore fino al registro "Ctrl.".
- $\blacksquare$  Muovere il cursore con il tasto freccia  $\blacktriangledown$  fino al valore "Menue".
- Premere il tasto ENTER  $\Rightarrow$  La seconda riga del display lampeggia.
- **Premere il tasto**  $\blacktriangledown$  **fino a quando lampeggia l'indicazione "3 registers".**
- Dopo aver impostato il valore, premere il tasto ENTER per confermare l'inserimento. Il tasto ESC consente di interrompere l'inserimento.

### **6 Uso**

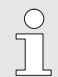

*Grazie al software "WinPADS" e alle interfacce dati dell'EK280 sono possibili altre applicazioni come quelle di seguito descritte. Per maggiori istruzioni vedere www.elster-instromet.de.* 

### **6.1 Sicurezza**

### **6.1.1 Dispositivi di protezione individuale**

Quando si lavora su un dispositivo all'interno di un impianto a gas tecnico è necessario indossare dispositivi di protezione personale per minimizzare i pericoli per la salute.

- Durante l'attività sull'apparecchio indossare sempre i dispositivi di sicurezza necessari per lavorare all'interno dell'impianto in cui l'apparato è installato.
- Rispettare sempre le indicazioni relative ai dispositivi di protezione personale affisse nell'area di lavoro.

### **6.2 Operatori**

Di seguito vengono descritte varie persone autorizzate a usare l'EK280 per diverse attività.

#### **6.2.1 Persona istruita**

La persona istruita per l'uso dell'EK280

- è stata istruita durante un corso dal gestore sui compiti assegnati e sui possibili pericoli in caso di comportamento scorretto.
- è autorizzata a leggere e annotare i valori e parametri tramite gli elementi di comando dell'EK280.

#### **6.2.2 Personale specializzato**

Il personale specializzato per usare EK280

- grazie alla formazione specialistica, alle conoscenze, all'esperienza e alla conoscenza delle disposizioni pertinenti, è in grado di eseguire i lavori che gli vengono assegnati sul dispositivo, di riconoscere in modo autonomo e di evitare i possibili pericoli.
- è autorizzata a leggere e annotare i valori e parametri ed effettuare modifiche non tarabili tramite gli elementi di comando dell'EK280.

#### **6.2.3 Perito**

Il perito

- grazie alla formazione specialistica, alle conoscenze, alle esperienze e alla conoscenza delle norme e delle disposizioni pertinenti, è in grado di eseguire con perizia i lavori sugli impianti a gas ad uso tecnico. Il perito è formato per lavorare su dispositivi e impianti verificati e conosce le norme e le disposizioni rilevanti.
- è autorizzato a leggere e annotare i valori e parametri ed effettuare modifiche tarabili tramite gli elementi di comando dell'EK280.

#### **6.3 Elementi fondamentali**

Come già spiegato nel →capitolo "Struttura e funzionamento" è possibile usare e programmare EK280 grazie agli elementi di comando del pannello anteriore del dispositivo:

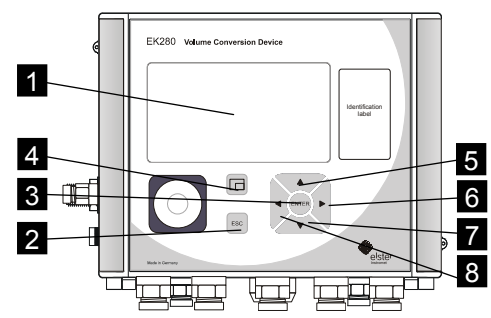

*Fig. 18: pannello anteriore dell'EK280* 

- 1 Display alfanumerico
- 2 Tasto di interruzione ESC
- 3 Tasto di inserimento ENTER
- 4 Tasto di funzione  $\Box$
- 5 Tasto freccia ▲
- 6 Tasto freccia ►
- 7 Tasto freccia ▼
- 8 Tasto freccia ◄

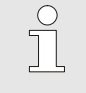

*Sulla piastra integrata nel coperchio del dispositivo si trova la chiave di taratura sottoforma di tasto che può essere sigillato con un sigillo adesivo. Questo deve essere azionato per modificare tramite tastiera i valori e i parametri di taratura protetti. Nel caso di un dispositivo fiscale questa operazione deve essere effettuata esclusivamente da un perito.* 

#### **6.3.1 Display**

Il display è suddiviso in tre registri "Main", "Cust." e "Ctrl." nei quali vengono visualizzati i valori misurati, le impostazioni e altri dati.

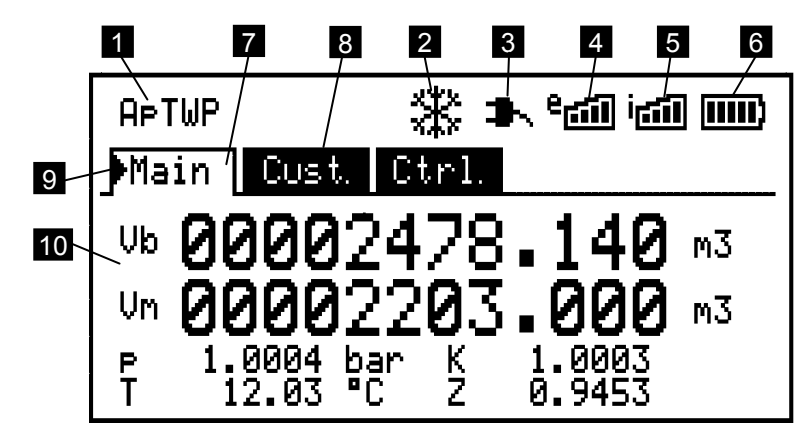

#### *Fig. 19 Struttura del display*

- 1 Stato dei dispositivi
- 2 Display congelato
- 3 Alimentazione di corrente esterna
- 4 Potenza di ricezione modem esterno
- 5 Potenza di ricezione modem interno
- 6 Stato di carica della batteria
- 7 Registro attivo
- 8 Registro inattivo
- 9 Cursore
- 10 Campo di dati

Il display nel campo dati in Fig. 19/10 (che qui inizia con "Vb") è specializzato per ciascun registro. Tutte le altre indicazioni del display (parte superiore) sono uguali indipendentemente dal registro visualizzato.

#### **6.3.2 Funzione dei tasti**

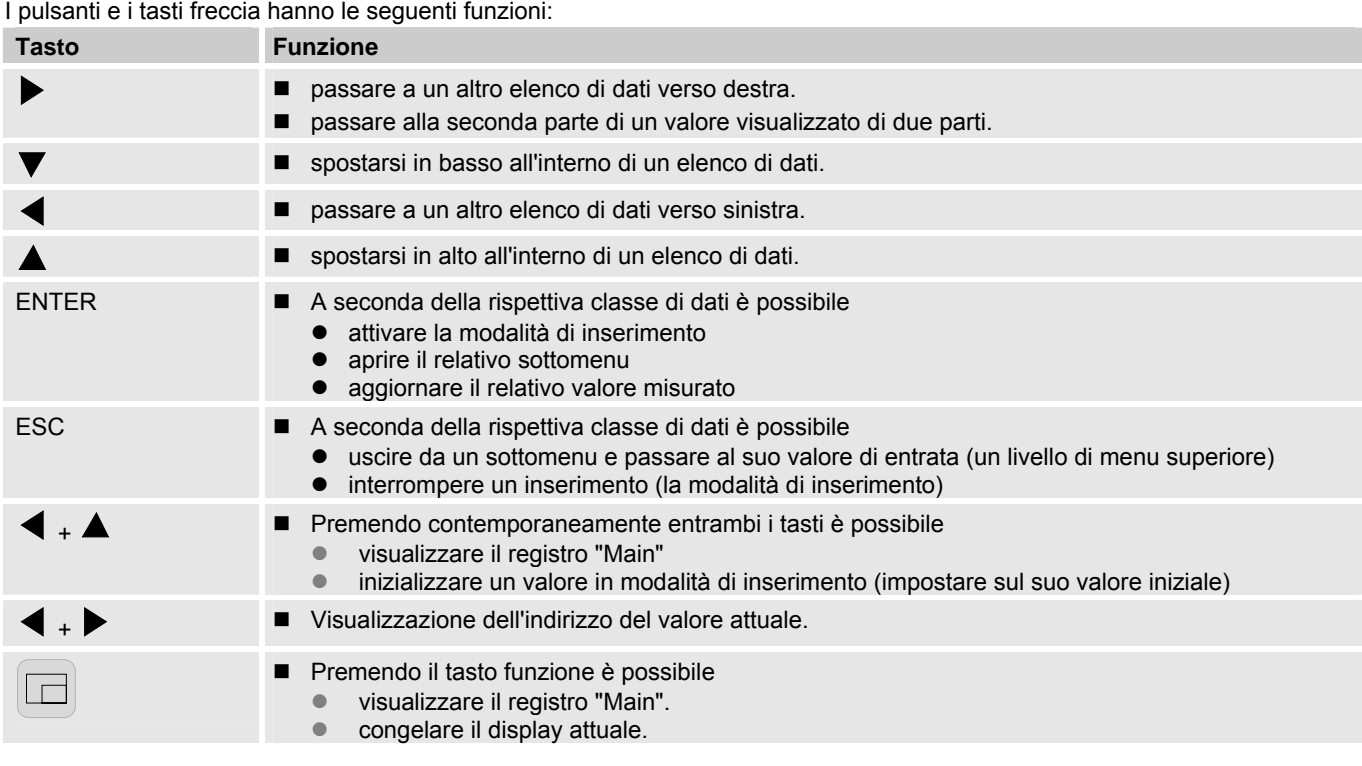

### **6.3.3 Richiamo dei dati, navigazione nel display**

Con i tasti freccia ,  $\blacktriangle, \blacktriangle, \blacktriangledown$  è possibile spostare il cursore nel display e far avanzare ad altri valori.

Premendo una o più volte il tasto ESC si arriva al registro "Main", "Cust." o "Ctrl." (> capitolo 6.3.1, Fig. 19). Il registro attivo sul quale si trova il cursore viene raffigurato con lo sfondo chiaro (Fig. 20/1). Sui "livelli di registro" è possibile spostare il cursore con i tasti freccia  $\triangleright$  o su altri registri, per visualizzarne il contenuto.

Il registro "Cust." contiene più dati di quanto sia possibile visualizzare contemporaneamente. Con il tasto freccia v muovere il cursore dal registro nel campo dati (la parte inferiore del display). Se il cursore si trova sul valore visibile più in basso, il display viene fatto scorrere premendo ancora il tasto in modo da visualizzare gli altri dati. In modo corrispondente il cursore può essere spostato verso l'alto con il tasto  $\triangle$  e il display può essere fatto scorrere sul valore visibile più in alto.

Se il cursore si posiziona su un valore che è stato salvato con marcatura oraria, questo viene automaticamente aperto in dissolvenza. (Fig. 20/2)

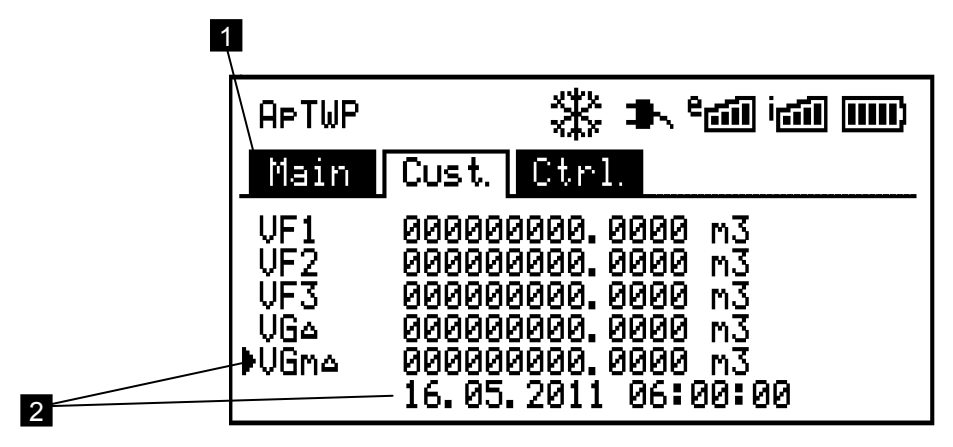

*Fig. 20: registro "Cust." (Customer)* 

- 1 Registro attivo
- 2 Valore con marcatura oraria ("VGmΔ")

#### **6.3.4 Significato dei simboli di stato**

I simboli di stato visualizzati nella prima riga hanno il seguente significato:

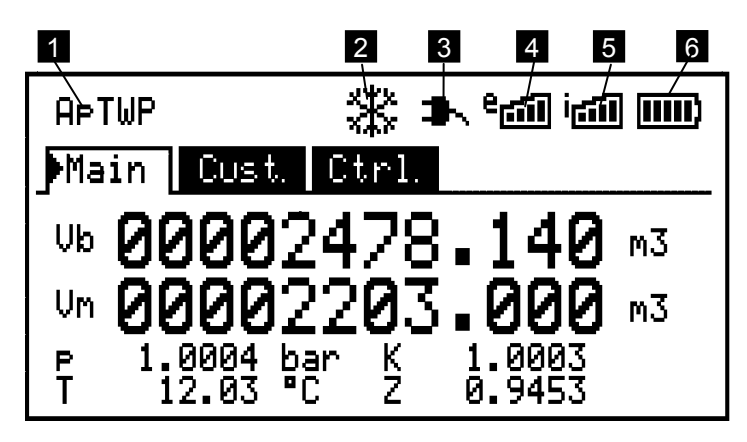

*Fig. 21: Simboli di stato nel display*

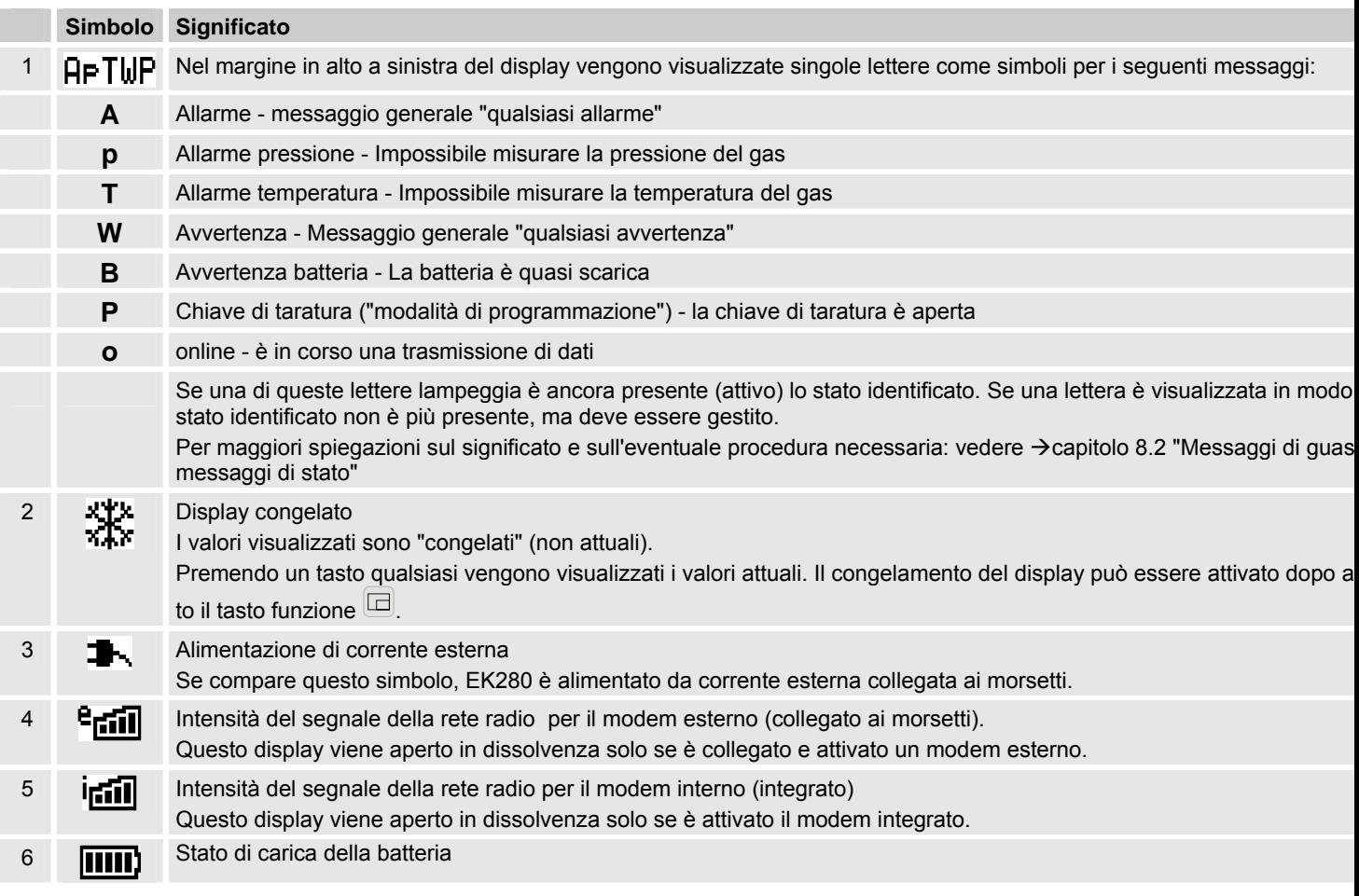

### **6.3.5 Messaggi di errore durante l'inserimento di valori**

In seguito ad inserimenti non validi da tastiera vengono visualizzati messaggi di errore. Rappresentazione:  $---x---$  con  $x =$  codice errore in base alla seguente tabella

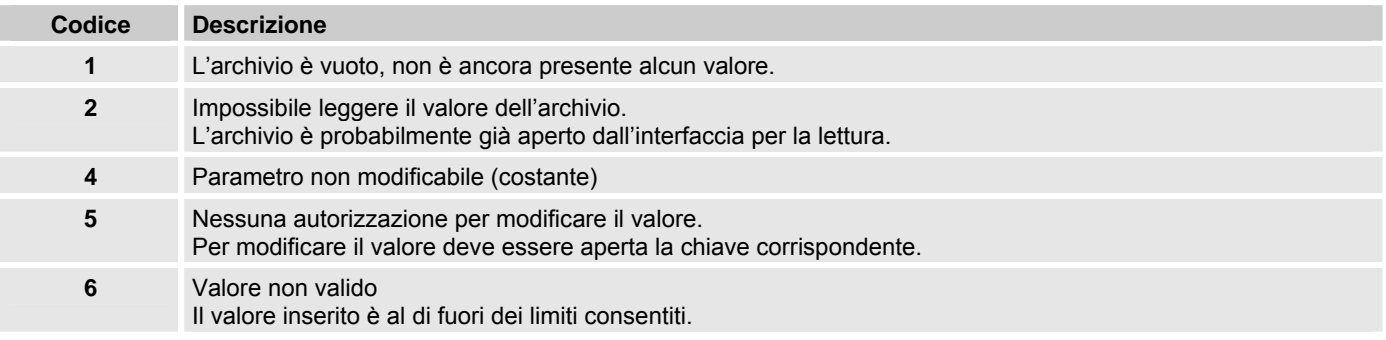

### **6.4 Contenuti dei registri dati**

#### **6.4.1 Diritti di accesso**

La colonna "Accesso" nelle tabelle dei seguenti capitoli descrive quale chiave deve essere aperta per modificare un parametro. Tutte le modifiche di parametri rilevanti per la taratura vengono salvate in un registro log dell'evento.

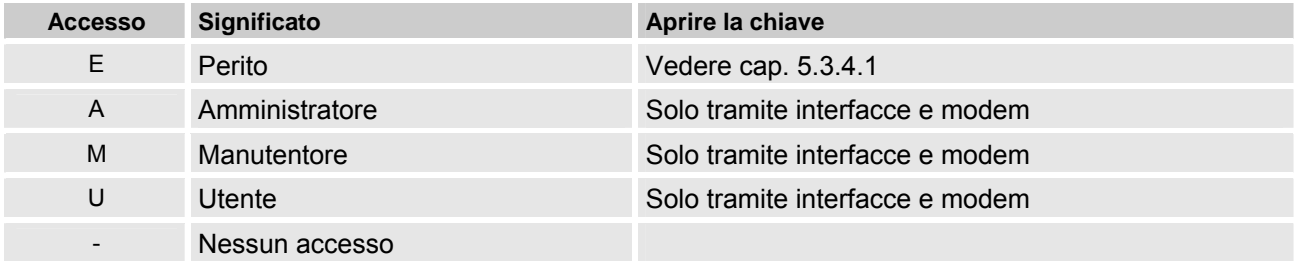

#### **6.4.2 Registro "Main" (display principale)**

Nel registro "Main" viene raffigurata una panoramica dei valori misurati più importanti. Con questo registro non esiste la possibilità di muovere il cursore su un valore.

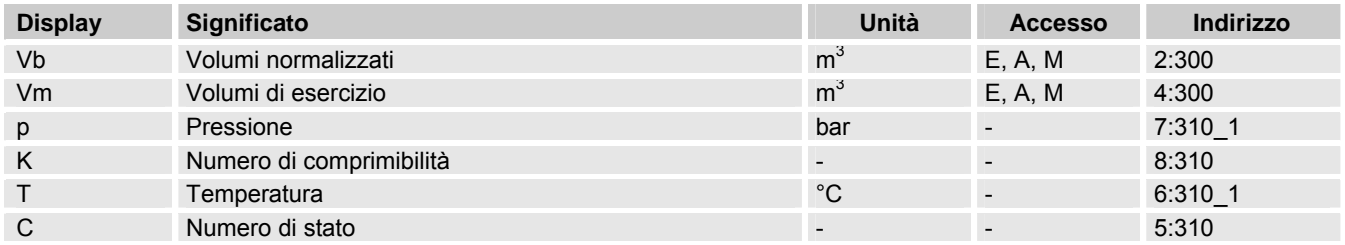

#### **6.4.2.1 Vb – Volumi alle condizioni di base**

Il volume misurato dal contatore di gas collegato viene convertito alle condizioni di base e accumulato in questo contatore. In presenza di un disturbo  $\rightarrow$  capitolo 8 "Guasti"), il contatore viene arrestato e il volume viene accumulato in uno speciale contatore delle quantità in disturbo. Questo contatore è leggibile solo tramite modem dal sistema di richiamo dei dati.

#### **6.4.2.2 Vm – Volume in stato di funzionamento**

Il volume misurato dal contatore del gas collegato viene accumulato in questo contatore.

In presenza di un disturbo  $\rightarrow$  capitolo 8 "Guasti"), il contatore viene arrestato e il volume viene accumulato in uno speciale contatore delle quantità in disturbo. Questo contatore è leggibile solo tramite modem dal sistema di richiamo dei dati.

Per controllare la misurazione Vm può essere portato durante la messa in funzione sullo stesso stato del contatore del gas ( $\rightarrow$ capitolo 5.3.4 "Impostazione dei parametri di esercizio").

#### **6.4.2.3 p – Pressione del gas**

La pressione del gas misurata viene utilizzata per calcolare il volume alle condizioni di base. La pressione viene visualizzata come pressione assoluta.

Se la pressione non può essere misurata a causa di un disturbo viene visualizzato un valore di base impostabile e utilizzato per calcolare le quantità in disturbo. La determinazione del primo valore avviene durante la messa in funzione per mezzo del software di parametrizzazione "enSuite" ( $\rightarrow$  capitolo 5.3.4 "Impostazione dei parametri di esercizio").

#### **6.4.2.4 T – Temperatura del gas**

La temperatura del gas misurata viene utilizzata per calcolare il volume alle condizioni di base.

Se la temperatura non può essere misurata a causa di un disturbo viene visualizzato un valore di base impostabile e utilizzato per calcolare le quantità in disturbo. La determinazione del primo valore avviene durante la messa in funzione per mezzo del software di parametrizzazione "enSuite" ( $\rightarrow$  capitolo 5.3.4 "Impostazione dei parametri di esercizio").

#### **6.4.2.5 K – Coefficiente di comprimibilità**

Il coefficiente di comprimibilità misurato viene utilizzato per calcolare il volume alle condizioni di base.

EK280 supporta diverse equazioni per il calcolo del coefficiente di comprimibilità. L'equazione da utilizzare viene determinata per mezzo delle direttive e delle norme applicabili nel campo d'impiego del dispositivo. Può essere già determinata durante la lavorazione o la messa in funzione per mezzo del software di parametrizzazione "enSuite" (→ capitolo 5.3.4 "Impostazione dei parametri di esercizio").

#### **6.4.2.6 C – Coefficiente di stato**

Il fattore momentaneamente determinato per calcolare il volume in stato di funzionamento alle condizioni di base.

#### **6.4.3 Registro "Cust." (Cliente)**

Questo registro contiene i valori richiesti dalla "UNI/TS 11291-4".

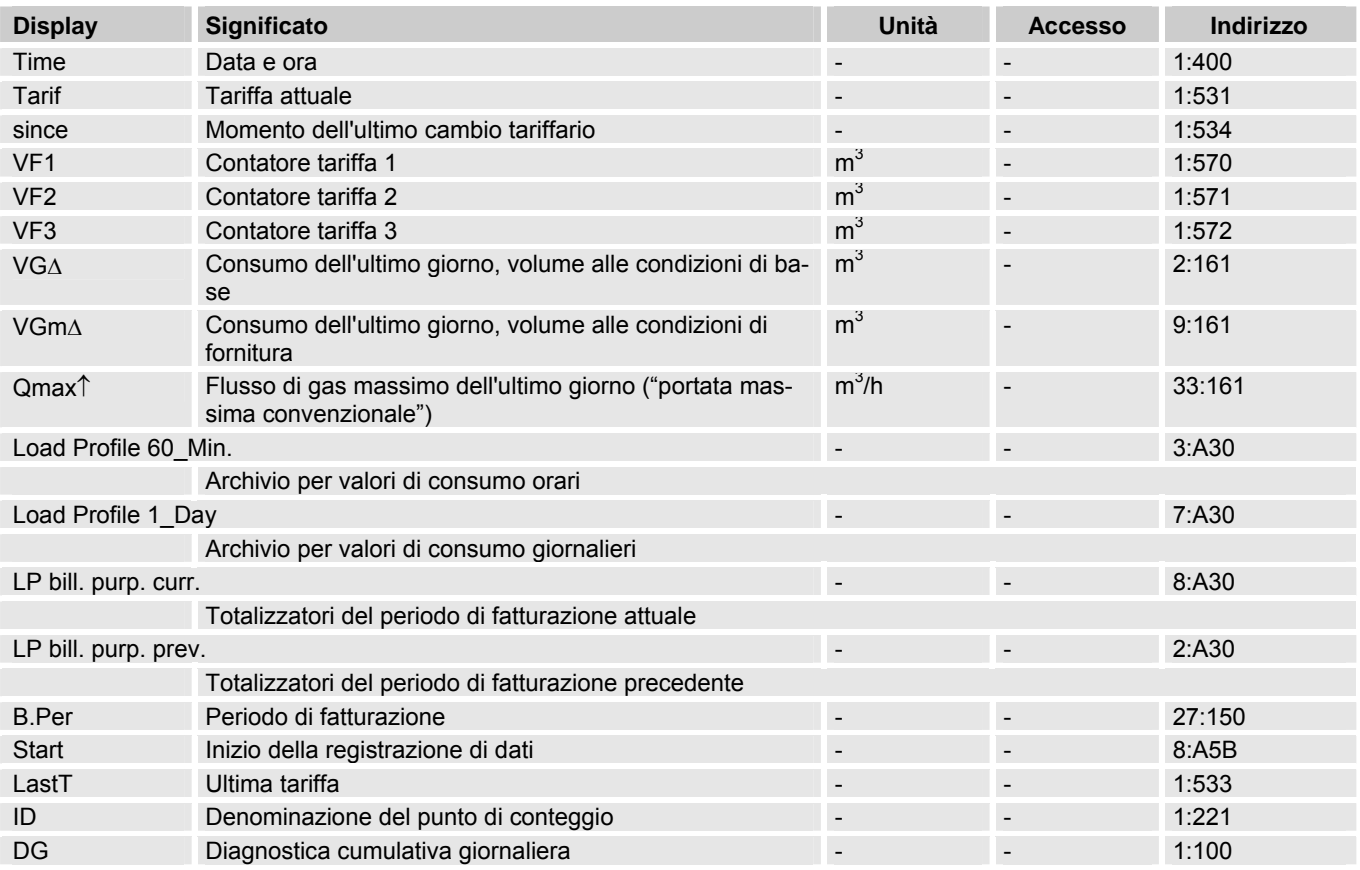

#### **6.4.3.1 Time – data e ora**

Con il funzionamento a batteria l'ora visualizzata viene aggiornata solo ogni 30 secondi.

#### **6.4.3.2 Tariffa - tariffa attuale**

Visualizzazione della tariffa attualmente valida.

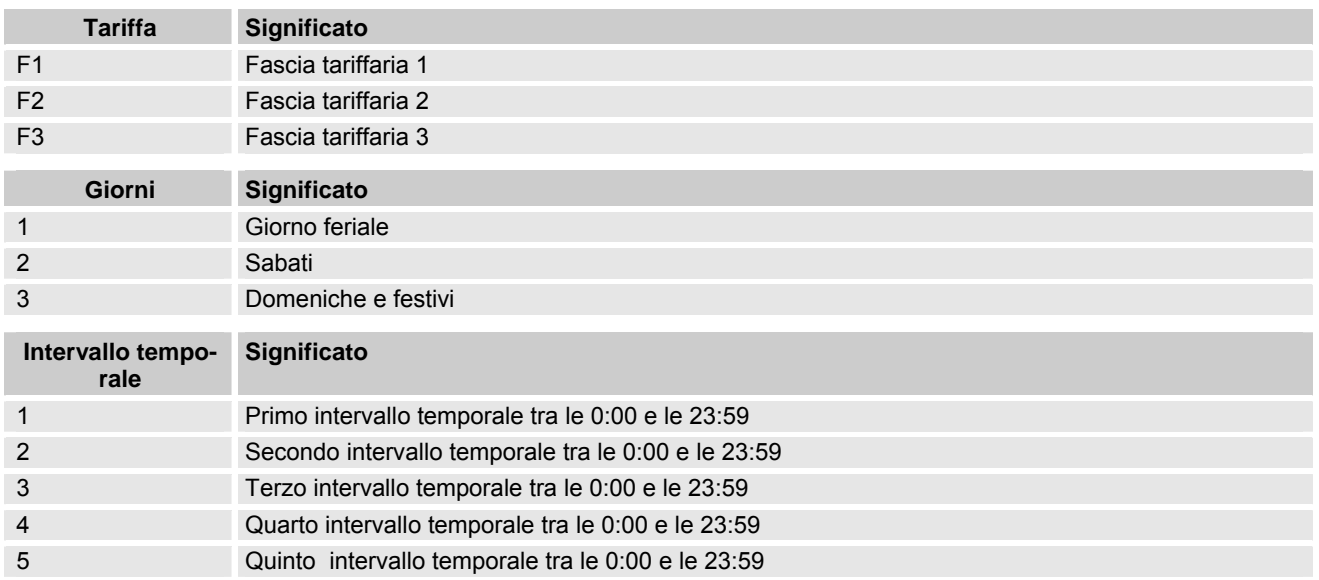

I valori di consumo vengono conteggiati in tre contatori separati VF1, VF2 e VF3 (vedi sotto).

L'assegnazione delle tariffe agli giorni feriali e orari del giorno (tariffario) viene, con la corrispondente autorizzazione, modificata dalla centrale o localmente grazie al software di parametrizzazione "enSuite".

#### **6.4.3.3 since - Momento dell'ultimo cambio tariffario**

Questo valore indica da quando è in vigore la tariffa attuale.

#### **6.4.3.4 VF1-contatore tariffa F1, VF2-contatore tariffa F2, VF3-contatore tariffa F3**

Questi contatori contengono tutti i consumi finora effettuati all'interno delle singole tariffe.

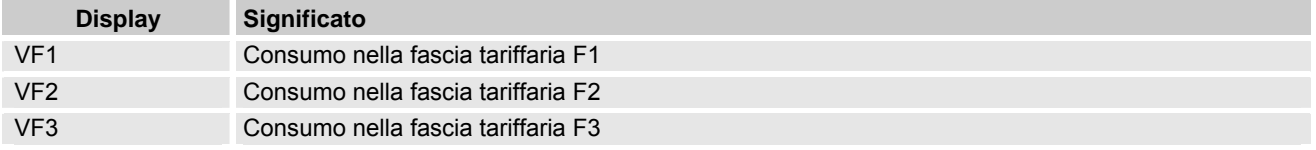

Il volume misurato dal contatore del gas collegato viene trasformato nel volume allo stato di base.

#### **6.4.3.5 VG**Δ**-Consumo dell'ultimo giorno, volume alle condizioni di base**

#### **6.4.3.6 VGm**Δ**-Consumo dell'ultimo giorno, volume alle condizioni di fornitura**

Il flusso gassoso dell'ultimo giorno misurato dal contatore del gas viene convertito alle condizioni di base secondo le disposizioni di legge e visualizzato come VGΔ.

Per finalità di controllo anche il flusso gassoso non convertito dell'ultimo giorno è richiamabile come VGmΔ.

Spostando il cursore con i tasti freccia su uno di questi valori viene automaticamente visualizzato il momento in cui è stato salvato il valore. Nel funzionamento senza disturbi corrisponde sempre alla fine dell'ultimo "giorno di gas" (ore 6 GMT+1 del giorno attuale).

#### **6.4.3.7 Qmax**↑ **- Flusso di gas massimo dell'ultimo giorno**

Il flusso di gas massimo di ogni giorno viene determinato come segue secondo UNI/TS 11291-4:

- Il volume convertito alle condizioni di base viene determinato in un intervallo di 15 minuti con intervalli d'integrazione di 5 minuti.
- Questo volume viene moltiplicato per 4 per determinare il consumo orario.
- Il calcolo viene ripetuto ogni 5 minuti.
- Il valore massimo all'interno di ogni "giorno di gas" viene salvato.

Il flusso di gas massimo dell'ultimo giorno viene visualizzato in questa voce.

Spostando il cursore con i tasti freccia su questo valore viene visualizzato automaticamente il corrispondente momento di salvataggio. Nel funzionamento senza disturbi corrisponde sempre alla fine dell'ultimo "giorno di gas" (ore 6 GMT+1 del giorno attuale).

I valori massimi di flusso di gas degli ultimi 200 giorni possono essere consultati nell'archivio per i valori di consumo del giorno ("Load Profile 1\_Day", vedi sotto).

#### **6.4.3.8 Load Profile 60\_Min. - Archivio per valori di consumo orari**

Dopo aver premuto il tasto ENTER si possono visualizzare i valori misurati riferiti all'ora degli ultimi 200 giorni. Premendo il tasto ESC è possibile uscire da questo display speciale.

I valori misurati sono salvati in una tabella con le seguenti colonne:

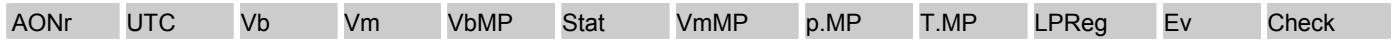

Il numero di colonne visualizzate corrisponde sempre a quelle contemporaneamente visualizzabili nel display. La colonna "UTC" richiede ad es. l'intera larghezza del display. Pertanto non viene aperta in dissolvenza se a sinistra è visualizzata la colonna AONr.

I tasti freccia  $\triangleright$  o  $\blacktriangleleft$  consentono di spostare a sinistra e a destra le colonne visualizzate.

Con il tasto  $\blacktriangledown$  è possibile spostare il cursore  $\blacktriangleright$  sui vecchi valori, con il tasto  $\blacktriangle$  su quelli più recenti. Il significato delle colonne:

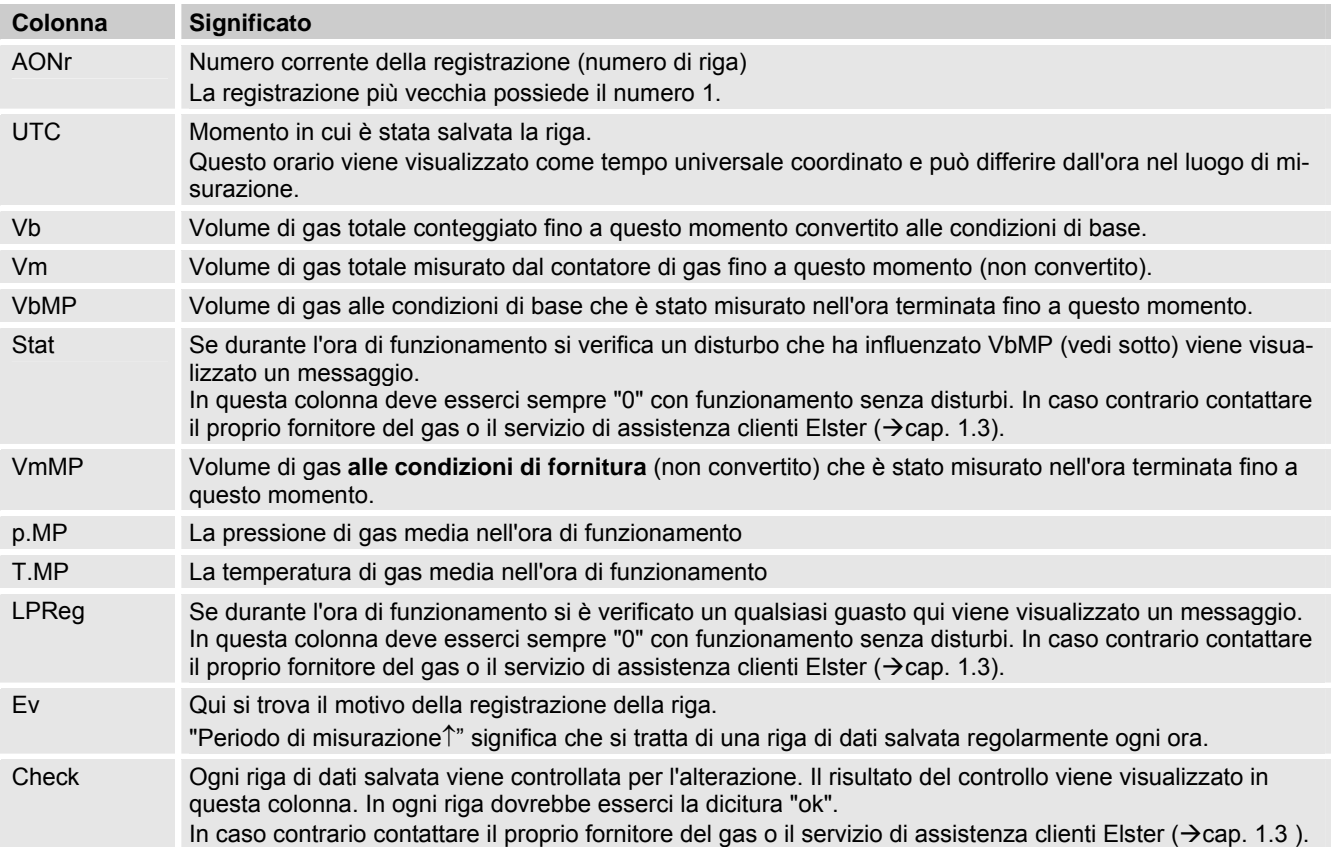

### **6.4.3.9 Load Profile 1\_Day - Archivio per valori di consumo giornalieri**

Dopo aver premuto il tasto ENTER si possono visualizzare i valori misurati riferiti agli ultimi 200 giorni. Premendo il tasto ESC è possibile uscire da questa schermata.

I valori misurati sono salvati in una tabella con le seguenti colonne:

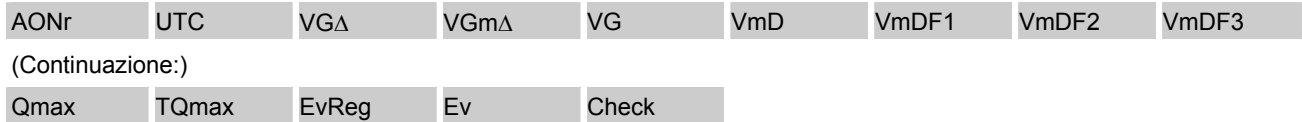

Il numero di colonne visualizzate corrisponde sempre a quelle contemporaneamente visualizzabili nel display. La colonna "UTC" richiede, ad esempio, l'intera larghezza del display. Pertanto non viene aperta in dissolvenza se a sinistra è visualizzata la colonna AONr.

I tasti freccia  $\triangleright$  o < consentono di spostare a sinistra e a destra le colonne visualizzate.

Con il tasto  $\blacktriangledown$  è possibile spostare il cursore is sui vecchi valori, con il tasto  $\blacktriangle$  su quelli più recenti.

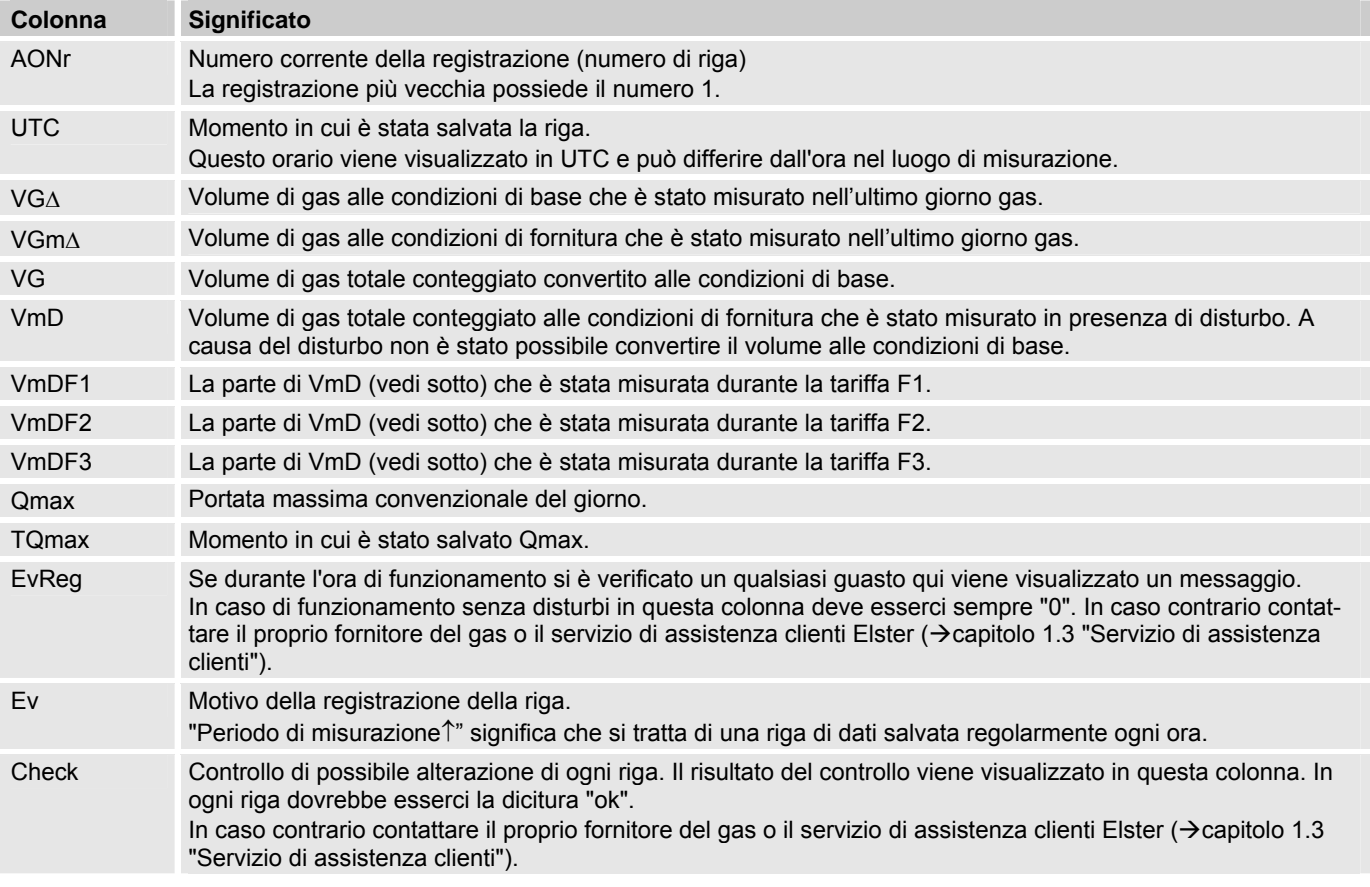

### **6.4.3.10 LP bill. purp. curr. - Valori misurati del periodo di conteggio attuale**

Premendo il tasto ENTER vengono contemporaneamente salvati i seguenti valori misurati:

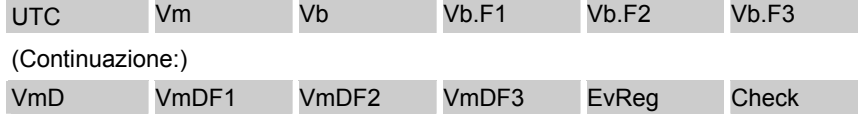

Premendo il tasto ESC è possibile uscire da questo display speciale.

I tasti freccia  $\triangleright$  o < consentono di spostare a sinistra e a destra i valori visualizzati. Il numero di valori visualizzati corrisponde sempre a quelli contemporaneamente visualizzabili nel display. Il valore "UTC" richiede, ad esempio, l'intera larghezza del display e pertanto viene sempre visualizzato da solo.

Il significato dei valori:

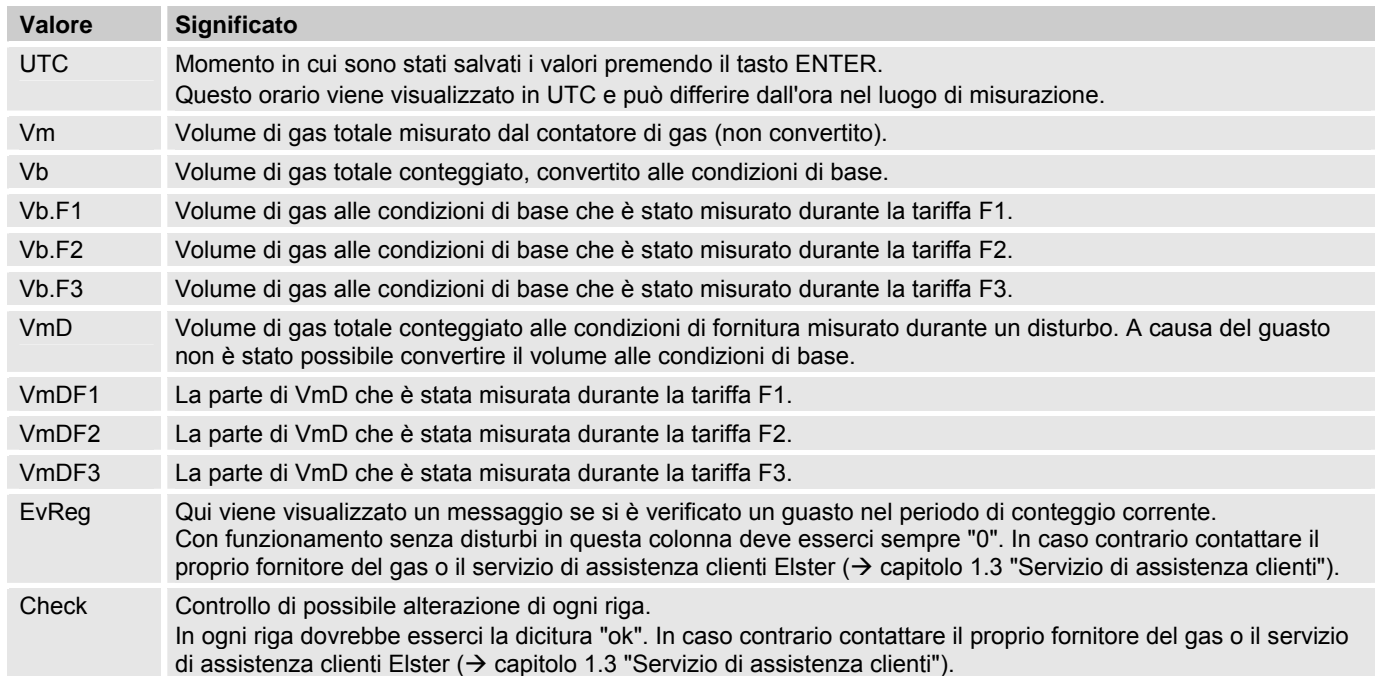

#### **6.4.3.11 LP bill. purp. prev. - Valori misurati del periodo di conteggio trascorso**

Dopo aver premuto il tasto ENTER i valori misurati possono considerare gli ultimi 10 periodi di conteggio in una tabella con le seguenti colonne:

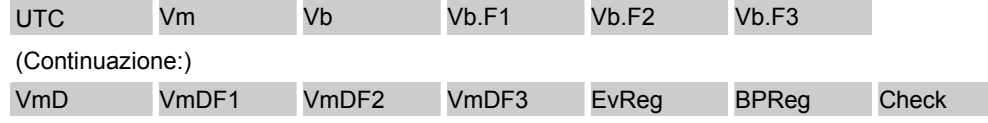

Premendo il tasto ESC è possibile uscire da questo display speciale.

I tasti freccia  $\triangleright$  o < consentono di spostare a sinistra e a destra i valori visualizzati. Il numero di valori visualizzati corrisponde sempre a quelli contemporaneamente visualizzabili nel display. Il valore "UTC" richiede ad es. l'intera larghezza del display e pertanto viene sempre visualizzato da solo.

Con il tasto  $\blacktriangledown$  è possibile spostare il cursore  $\blacktriangleright$  sui vecchi valori, con il tasto  $\blacktriangle$  su quelli più recenti. Il significato delle colonne:

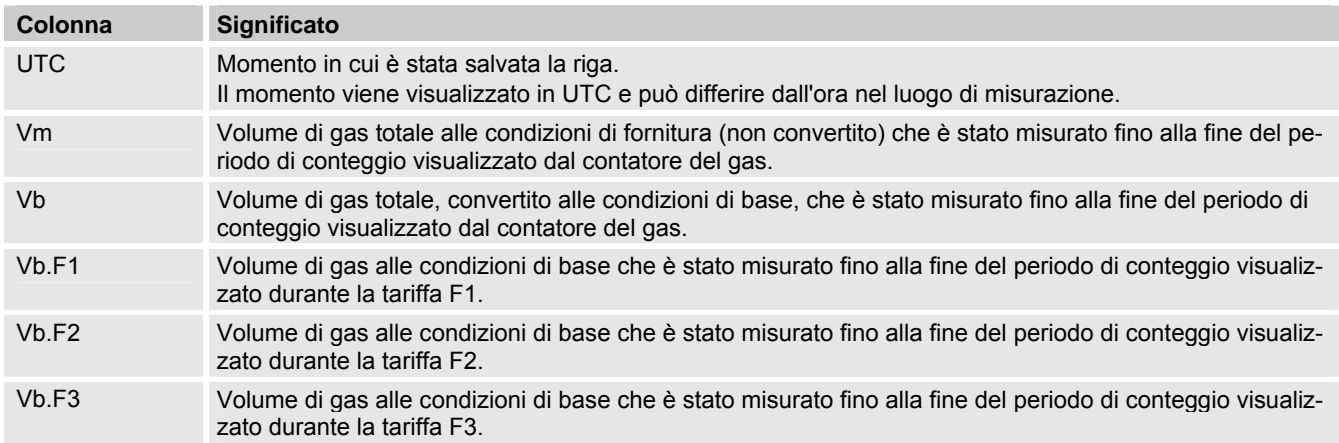

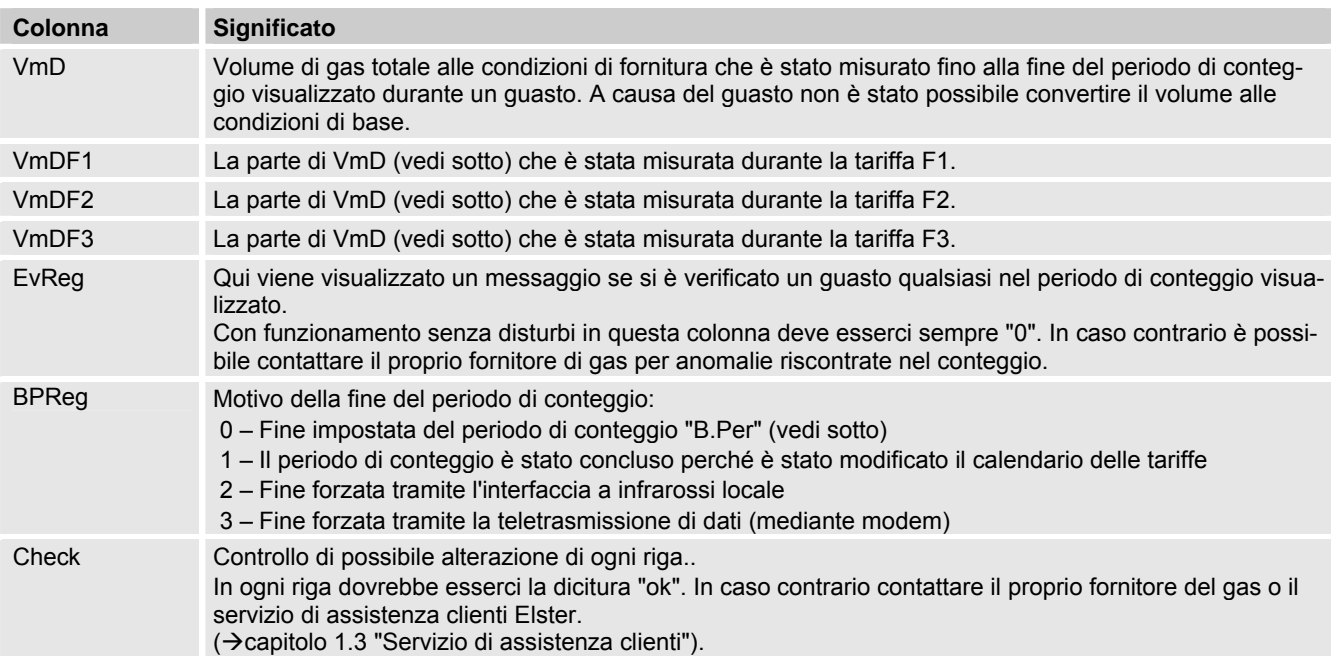

#### **6.4.3.12 B.Per – Periodo di conteggio**

Il periodo di conteggio può essere impostato in un periodo da 1 a 6 mesi.

#### **6.4.3.13 Start - Inizio della registrazione di dati**

Momento in cui è stata iniziata la misurazione e la registrazione di dati. Normalmente è il momento in cui è stata conclusa la messa in funzione.

#### **6.4.3.14 LastT - Ultima tariffa**

La tariffa valida prima della tariffa attuale.

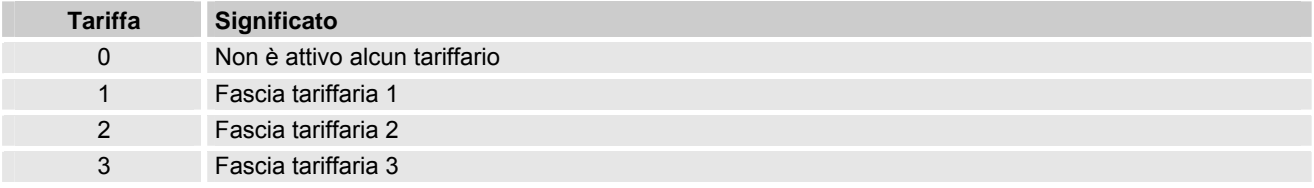

#### **6.4.3.15 ID – Denominazione del punto di conteggio**

La denominazione del punto di conteggio serve a identificare il punto di misurazione e viene assegnata dal fornitore di gas.

#### **6.4.3.16 DG - Stato momentaneo dell'EK280**

Qui vengono visualizzati messaggi con numeri nell'area da "1" a "16" che forniscono una panoramica su tutte le informazioni di stato momentanee dell'EK280.

Premendo il tasto ENTER è possibile vedere brevi testi come nota sul significato dei numeri dei messaggi. Se sono presenti più di sei messaggi, è possibile scorrere la visualizzazione con i tasti freccia  $\triangleright$  o  $\blacktriangleleft$ .

Per spiegazioni sul significato e sulle conseguenze dei messaggi visualizzati vedere → capitolo 8.2 "Messaggi di guasto e altri messaggi di stato".

#### **6.4.4 Registro "Ctrl." (controllo)**

Questo registro serve a controllare le impostazioni di dispositivi speciali. L'applicazione è prevista solo per tecnici dell'assistenza (personale specializzato) o un perito durante la messa in funzione o la manutenzione.

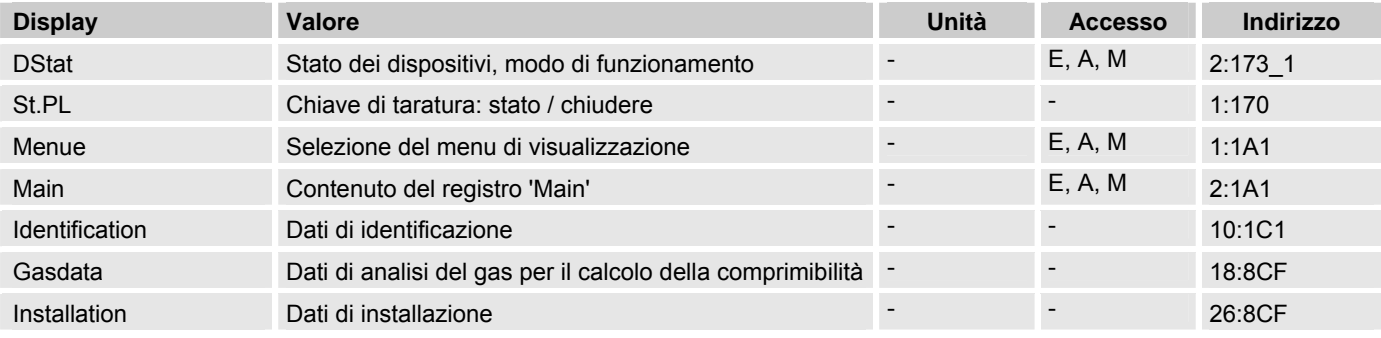

#### **DStat – Stato dei dispositivi, modo di funzionamento**

Per la messa in funzione e la manutenzione è possibile spostare EK280 in stati speciali grazie al software di parametrizzazione "enSuite", come richiesto nella "UNI/TS 11291-4". Lo stato momentaneo viene visualizzato qui:

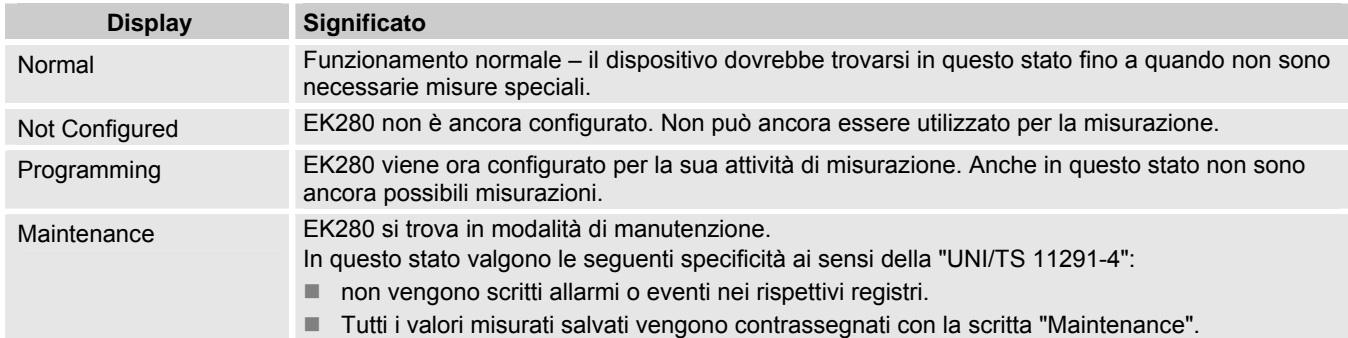

#### **St.ES – Chiave di taratura: stato / chiudere**

La **chiave** di taratura deve essere aperta per modificare determinati parametri operativi. Nello stato normale la **chiave** di taratura dovrebbe essere chiusa.

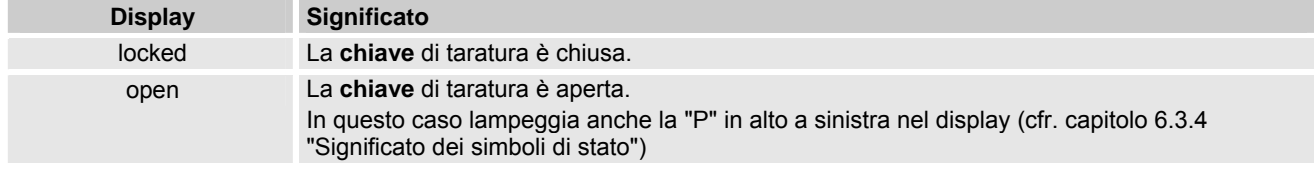

#### **Menue – Selezione del menu di visualizzazione**

Nello stato di fornitura il display dell'EK280 presenta tre registri: "Main", "Cust." e "Ctrl.". Con il valore "Menue" possono essere aperti in dissolvenza altri registri per determinate finalità come la messa in funzione e la manutenzione.

#### **Main – Contenuto del registro 'Main'**

Qui è possibile impostare il contenuto del registro di visualizzazione "Main".

L'impostazione normale è "volume+meas.". Ciò corrisponde al contenuto indicato nel capitolo 6.3.1.

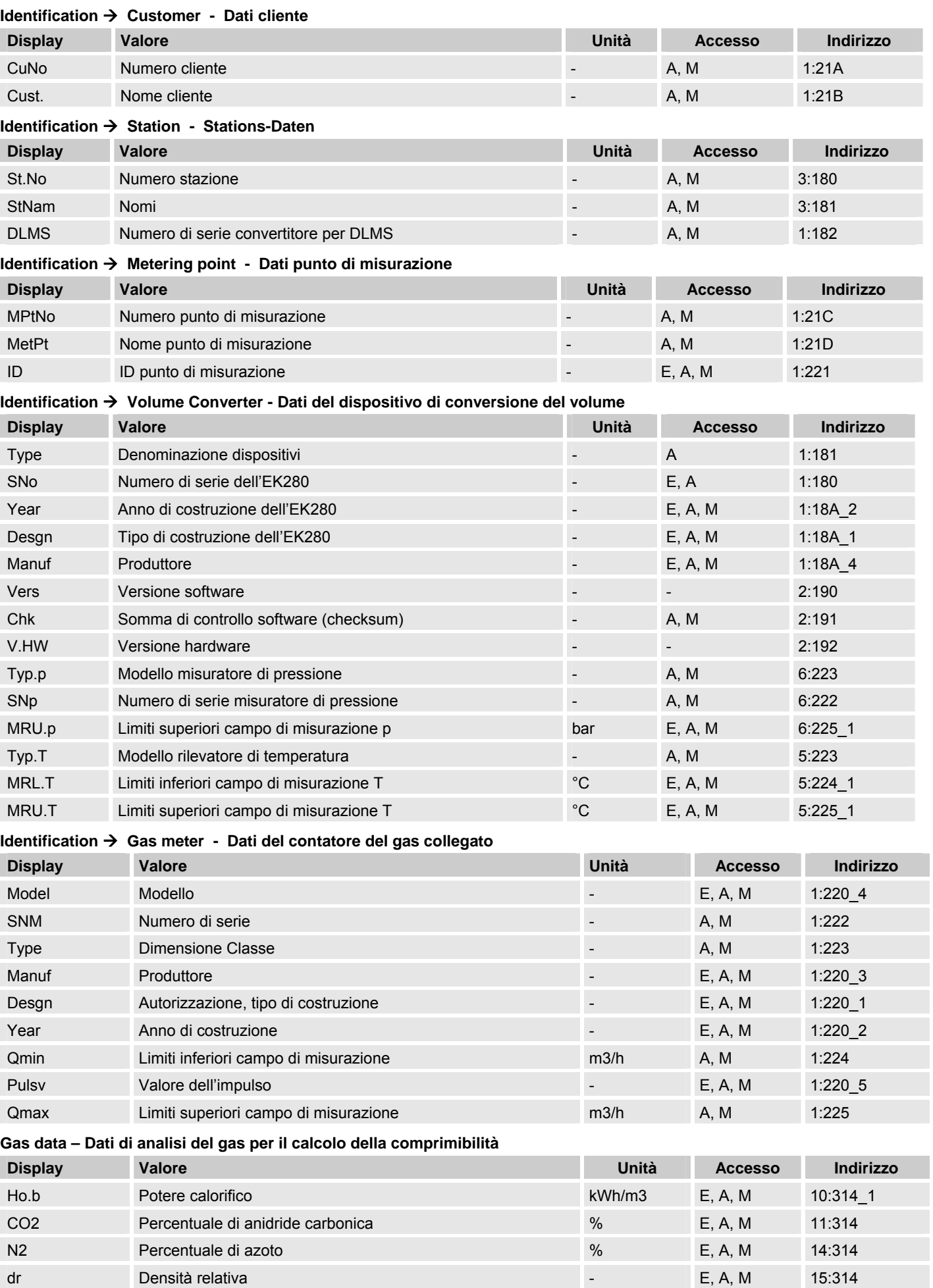

#### **Identification – Dati di identificazione**

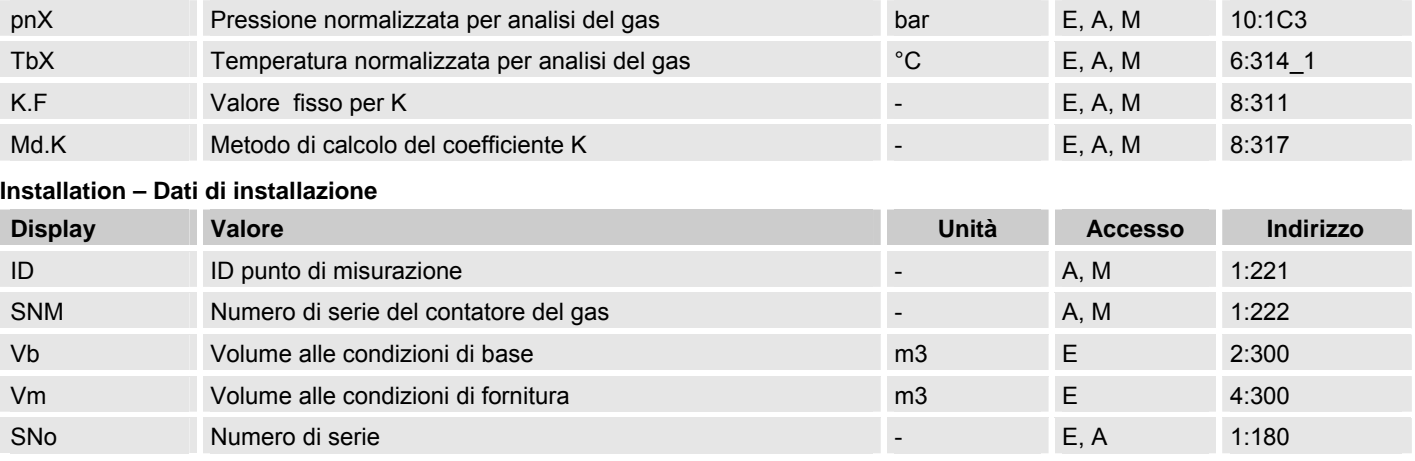

### **7 Manutenzione**

### **7.1 Sicurezza**

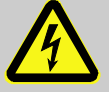

### **PERICOLO!**

#### **Pericolo di morte dovuto a corrente elettrica!**

In caso di contatto con parti sotto tensione esiste il pericolo di morte immediato. Il danneggiamento dell'isolamento o di singoli componenti può provocare pericolo di morte. Pertanto:

– Schermare i collegamenti elettrici e le parti sotto tensione per impedire possibili contatti.

- Disinserire subito l'alimentazione in caso di danneggiamento dell'isolamento e provvedere alla riparazione.
- Far eseguire i lavori sui componenti elettrici del dispositivo, come il collegamento dell'alimentazione di corrente esterna, solo a tecnici elettricisti.
- Tutti i lavori all'impianto elettrico devono essere fatti in mancanza di tensione, verificare l'assenza di tensioni.
- Prima degli interventi di manutenzione disinserire l'alimentazione elettrica e assicurarsi che non venga reinserita.
- Non escludere alcun fusibile o metterlo fuori servizio. Quando si sostituiscono i fusibili rispettare il numero di ampère corretto.
- Tenere lontano l'umidità dalle parti sotto tensione. L'umidità può provocare un cortocircuito.

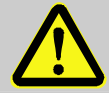

### **AVVERTENZA!**

#### **Pericolo di lesioni in caso di errato contatto con le batterie!**

Le batterie devono essere manipolate con particolare attenzione.

Pertanto:

- Non gettare le batterie sul fuoco né esporle a temperature elevate. Esiste il pericolo di esplosione.
- Non ricaricare le batterie. Esiste il pericolo di esplosione.
- Il liquido che fuoriesce in caso di utilizzo errato può provocare irritazioni cutanee. Evitare di venire a contatto con il liquido. In caso di contatto risciacquare il liquido con molta acqua. Se il liquido entra negli occhi, sciacquare subito con acqua per 10 minuti e chiedere immediatamente l'intervento di un medico.

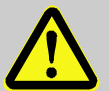

#### **ATTENZIONE! Sostanze inquinanti!**

La gestione non corretta di sostanze inquinanti, in particolare in caso di smaltimento non corretto, può comportare danni gravi per l'ambiente.

Pertanto:

- Rispettare sempre le avvertenze indicate di seguito.
- Prendere immediatamente le misure indicate se le sostanze inquinanti raggiungono accidentalmente l'ambiente. In caso di dubbio informare l'ufficio comunale competente sui danni.

#### **7.1.1 Personale**

I lavori di manutenzione devono essere eseguiti in modo corretto.

Far eseguire i lavori di manutenzione qui descritti esclusivamente da un elettricista ( $\rightarrow$  capitolo "Uso").

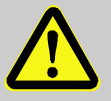

#### **AVVERTENZA!**

**Pericolo di lesioni a causa di lavori di manutenzione eseguiti in modo errato!** 

La manutenzione non corretta può provocare gravi danni a persone o cose. Pertanto:

- Prima di cominciare i lavori controllare di avere a disposizione spazio sufficiente per il montaggio.
- Mantenere l'ordine e la pulizia nel luogo di montaggio! I componenti e gli utensili accatastati o attorcigliati sono sorgente di infortuni.
- Se i componenti sono stati rimossi, prestare attenzione al montaggio corretto: reinserire tutti gli elementi di fissaggio e rispettare le coppie di fissaggio delle viti.

#### **7.1.2 Dispositivi di protezione individuale**

- Durante i lavori di manutenzione sul dispositivo indossare i dispositivi di protezione necessari per il lavoro all'interno del relativo impianto.
- Rispettare sempre le indicazioni relative ai dispositivi di protezione personale affisse nell'area di lavoro.

#### **7.1.3 Tutela ambientale**

Rispettare le seguenti avvertenze relative alla tutela ambientale durante i lavori di manutenzione:

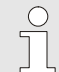

Le batterie inserite contengono metalli pesanti tossici. Devono essere smaltiti come rifiuti speciali, consegnati *ai punti di raccolta comunali o smaltiti a cura di un'azienda specializzata.* 

### **7.2 Sostituzione e collegamento delle batterie dei dispositivi**

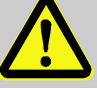

### **AVVERTENZA!**

**Pericolo di lesioni in caso di errato contatto con le batterie!** 

Le batterie devono essere manipolate con particolare attenzione. Pertanto:

- Non gettare le batterie sul fuoco né esporle a temperature elevate. Esiste il pericolo di esplosione.
- Non caricare le batterie. Esiste il pericolo di esplosione.
- Il liquido che fuoriesce in caso di utilizzo errato può provocare irritazioni cutanee. Evitare il contatto con il liquido. In caso di contatto con il liquido risciacquare con abbondante acqua. Se il liquido entra negli occhi, risciacquare subito con acqua per 10 minuti e chiedere immediatamente l'intervento di un medico.

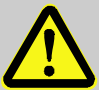

#### **ATTENZIONE!**

**Potenza delle batterie ridotta!** 

La potenza cala notevolmente se si utilizzano contemporaneamente batterie vecchie e nuove.

Pertanto:

– Sostituire sempre tutte le batterie.

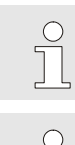

*Nello stato di fornitura sono collegate due batterie a EK280. Per raddoppiare la durata operativa è possibile collegare due batterie aggiuntive.* 

*Collegare esclusivamente batterie Elster (*Æ *appendice) al dispositivo. Per maggiori informazioni vedere www.elster-instromet.de.* 

La sostituzione delle batterie può essere effettuata senza un perito perché l'alloggiamento delle stesse non è *sotto sigillo metrologico.* 

*Far collegare sempre almeno due batterie (X10 e X13 o X11 e X14) all'EK280. In questo modo l'EK280 continua a funzionare durante la sostituzione delle batterie.* 

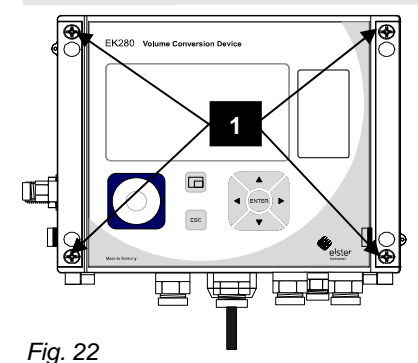

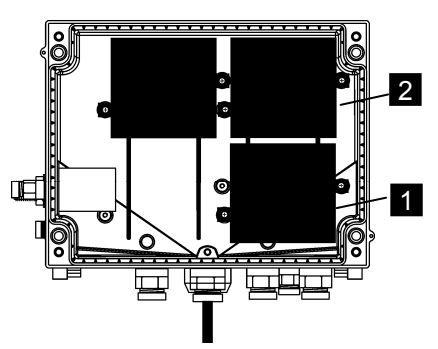

- 1. Se è collegata l'alimentazione di corrente esterna, staccarla.
- 2. Svitare le quattro viti Fig. 22/1 che chiudono l'alloggiamento.
- 3. Aprire il coperchio dell'EK280.
- 4. Svitare le viti della copertura batterie Fig. 23/1 o 2 e rimuovere la copertura batterie.
- 5. Contrassegnare le vecchie batterie utilizzando ad esempio un pennarello o un'etichetta adesiva.
- 6. Selezionare i due collegamenti liberi sulla piastra per collegare le nuove batterie (X10 e X13 o X11 e X14, Fig. 24).
- 7. Posizionare le nuove batterie all'interno dell'EK280 (Fig. 23/1 o 2).
- 8. Posizionare le nuove batterie e fissarle con la copertura batterie.
- 9. Togliere le vecchie batterie dall'alloggiamento e smaltirle in modo corretto.

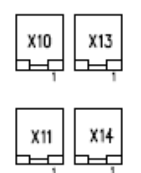

- 10. *Chiudere l'alloggiamento con le viti previste (Fig. 22/1).*
	- 11. *Come descritto nel cap. 7.2.1 reimpostare la capacità iniziale delle batterie!*
	- 12. *Controllo della durata operativa calcolata come descritto nel cap. 7.2.2. La durata operativa deve visualizzare almeno 60 mesi. In caso contrario ripetere il punto 11.*

#### *Fig. 24*

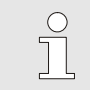

*Controllare che le nuove batterie siano fissate correttamente e ben in sede all'interno dell'EK280.* 

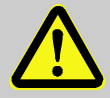

### **ATTENZIONE!**

**Danni materiali dovuti alla chiusura non corretta del dispositivo!** 

La chiusura non corretta del dispositivo può provocare danni materiali in seguito a raccordi dei cavi schiacciati. Pertanto:

– Durante la chiusura controllare che la posizione delle condutture dei cavi sia corretta.

#### **7.2.1 Inserimento della capacità della batteria**

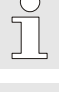

Per impostare la capacità della batteria devono essere attivati tutti i registri di visualizzazione (v. cap. 5.3.4.2)

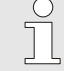

*La capacità della batteria deve essere inserita solo dopo aver sostituito le batterie!* 

- Muovere il cursore fino al registro "Serv." e dal seguente percorso raggiungere il valore "Bat.C" (capacità della batteria):  $Server. →$  Batteries  $→$  Bat.C
- Premere il tasto ENTER ⇒ Una cifra del valore lampeggia.
- Muovere il cursore con i tasti freccia  $\triangleright$  o  $\blacktriangleleft$  fino alle cifre e modificarle con i tasti freccia  $\blacktriangle$  o  $\blacktriangledown$ .

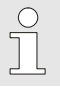

*Se si utilizzano 2 batterie di dimensione D per "Bat.C" deve essere inserito il valore 13,0 Ah. Se si utilizzano 4 batterie deve essere inserito il valore 26,0 Ah.* 

Dopo aver modificato tutte le cifre, premere il tasto ENTER per confermare l'inserimento. Il tasto ESC consente di interrompere l'inserimento.

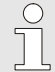

*Dopo aver impostato con successo la capacità della batteria devono essere riattivati i registri di visualizzazione standard (v. cap. 5.3.4.10)* 

#### **7.2.2 Visualizzazione della durata residua della batteria**

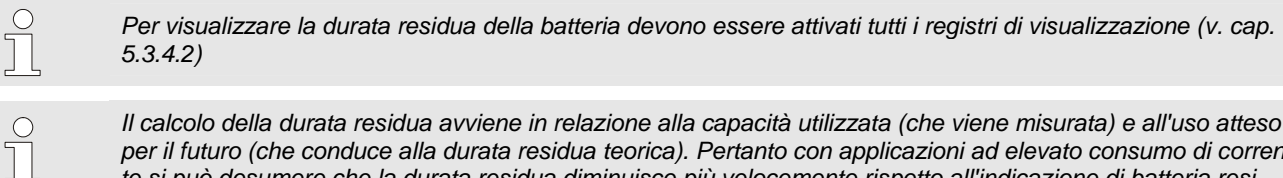

*Il calcolo della durata residua avviene in relazione alla capacità utilizzata (che viene misurata) e all'uso atteso per il futuro (che conduce alla durata residua teorica). Pertanto con applicazioni ad elevato consumo di corrente si può desumere che la durata residua diminuisce più velocemente rispetto all'indicazione di batteria residua.* 

*Viene eseguito un nuovo calcolo della durata residua dopo l'inserimento di una nuova capacità della batteria*  Bat.C *(vedi sotto). Non è possibile modificare il valore.* 

 Muovere il cursore fino al registro "Serv." e dal seguente percorso raggiungere il valore "Bat.R" (durata residua della batteria):

 $Server. →$  Batteries  $→$  Bat.R

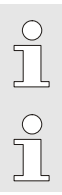

*Dopo aver inserito una nuova capacità della batteria deve essere visualizzato un valore di almeno 60 minuti.* 

*Dopo aver visualizzato la capacità della batteria devono essere riattivati i registri di visualizzazione standard (v. cap. 5.3.4.10)* 

#### **7.3 Ripristino della chiave di accesso**

*Per eseguire questa funzione devono essere attivati tutti i registri di visualizzazione (v. cap. 5.3.4.2)* 

*Tutte le chiavi lasciate nel dispositivo vengono impostate sulla chiave standard descritta sotto. Questa funzione può essere sbloccata solo con chiave di taratura aperta e tramite tastiera. Dopo questa procedura devono essere assolutamente generate nuove chiavi e depositate nel dispositivo. In caso di domande contattare il servizio di assistenza clienti Elster (vedere capitolo 1.3 "Servizio di assistenza clienti").* 

- Muovere il cursore fino al registro "Suppl." e dal seguente percorso raggiungere il valore "Clr.Ky" (ripristino chiavi): Suppl. → Device settings → acces → ClrKy
- Premere il tasto ENTER ⇒ Il valore "0" lampeggia.
- $\blacksquare$  Modificare il valore con il tasto freccia  $\blacktriangle$  da "0" a "1".
- Premere il tasto ENTER per confermare il valore impostato. Il tasto ESC consente di interrompere l'inserimento.

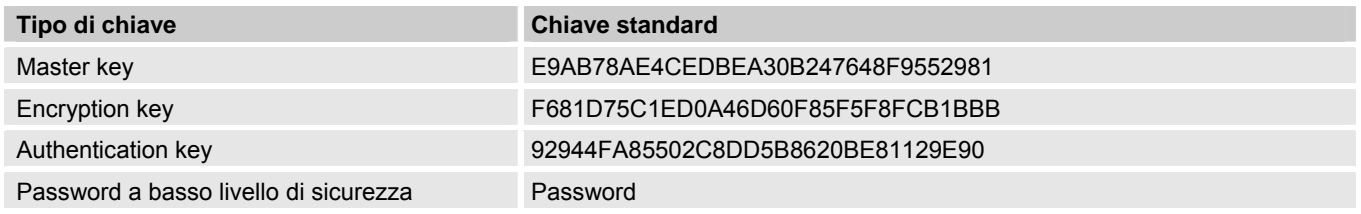

 $rac{0}{1}$ 

*Dopo aver ripristinato la chiave di accesso devono essere riattivati tutti i registri di visualizzazione standard (v. cap. 5.3.4.10)* 

 $rac{0}{11}$ 

 $\int_{0}^{0}$ 

### **8 Guasti**

Il seguente capitolo descrive le possibili cause di guasti del dispositivo e le possibilità di risolverli.

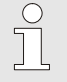

*In caso di guasti che non si risolvono con le seguenti istruzioni, contattare il nostro servizio di assistenza clienti (*Æ *capitolo Generalità) o il nostro numero verde reparto elettronica: Tel. +49 (0) 6134 / 605-123 http://www.elster-instromet.com/de/support\_elektronik.html E-Mail: support@elster-instromet.com*

#### **8.1 Sicurezza**

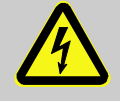

### **PERICOLO!**

#### **Pericolo di morte dovuto a corrente elettrica!**

In caso di contatto con parti sotto tensione esiste il pericolo di morte immediato. Il danneggiamento dell'isolamento o di singoli componenti può provocare pericolo di morte.

Pertanto:

- Schermare i collegamenti elettrici e le parti sotto tensione per impedire possibili contatti.
- Disinserire subito l'alimentazione in caso di danneggiamento dell'isolamento e provvedere alla riparazione.
- Far eseguire i lavori sui componenti elettrici del dispositivo, come il collegamento dell'alimentazione di corrente esterna, solo a tecnici elettricisti.
- Tutti i lavori all'impianto elettrico devono essere fatti in mancanza di tensione, verificare l'assenza di tensioni.
- Prima degli interventi di manutenzione disinserire l'alimentazione di tensione e assicurarsi che non venga reinserita.
- Non escludere alcun fusibile o metterlo fuori servizio. Quando si sostituiscono i fusibili rispettare il numero di ampère corretto.
- Tenere lontano l'umidità dalle parti sotto tensione. L'umidità può provocare un cortocircuito.

#### **8.1.1 Personale**

- I lavori qui descritti per la risoluzione dei guasti possono essere eseguiti dall'operatore, salvo diversamente specificato.
- Alcuni lavori devono essere eseguiti solo da personale specializzato appositamente istruito o esclusivamente dal produttore, in tal caso saranno fornite istruzioni specifiche nella descrizione dei singoli guasti.
- I lavori sull'impianto elettrico devono essere eseguiti in linea di massima solo da tecnici elettricisti.

#### **8.1.2 Dispositivi di protezione individuale**

- Durante la risoluzione di un guasto sul dispositivo indossare i dispositivi di protezione necessari per il lavoro all'interno del relativo impianto.
- Rispettare sempre le indicazioni relative ai dispositivi di protezione personale affisse nell'area di lavoro.

#### **8.1.3 Risoluzione non corretta dei guasti**

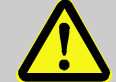

## **AVVERTENZA!**

**Pericolo di lesioni dovuto alla risoluzione non corretta dei guasti!** 

La risoluzione non corretta dei guasti può provocare gravi danni a persone o cose. Pertanto:

- Prima di cominciare i lavori controllare di avere a disposizione spazio sufficiente per il montaggio.
- Mantenere l'ordine e la pulizia nel luogo di montaggio! I componenti e gli utensili accatastati o attorcigliati sono sorgente di infortuni.
- Se i componenti sono stati rimossi, prestare attenzione al montaggio corretto: reinserire tutti gli elementi di fissaggio e rispettare le coppie di fissaggio delle viti.

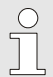

*Le seguenti considerazioni sui guasti che si presentano forniscono informazioni su chi è autorizzato a risolvere il guasto.* 

#### **8.1.4 Comportamento in caso di guasti**

In linea di massima vale quanto segue:

- **1.** Se si lavora in un´area pericolosa, disinserire l'impianto e assicurarsi che non venga reinserito
- **2.** Determinare la causa del guasto.
- **3.** Informare subito i responsabili del luogo di utilizzo del guasto.
- **4.** A seconda del tipo di guasto risolverlo da soli o contattare il produttore e farlo eliminare da personale specializzato autorizzato

#### **8.2 Messaggi di guasto e altri messaggi di stato**

I guasti (qui sinonimo di "allarmi") durante il funzionamento dell'EK280 si possono riconoscere grazie ai seguenti elementi:

- Simboli di stato nella prima riga del display (vedere capitolo 6.3.4, pag. 35)
- Messaggi nello stato momentaneo "DG" (vedere pag. 43)

Conseguenze e procedure consigliate in caso di messaggi di guasto e di altri messaggi di stato:

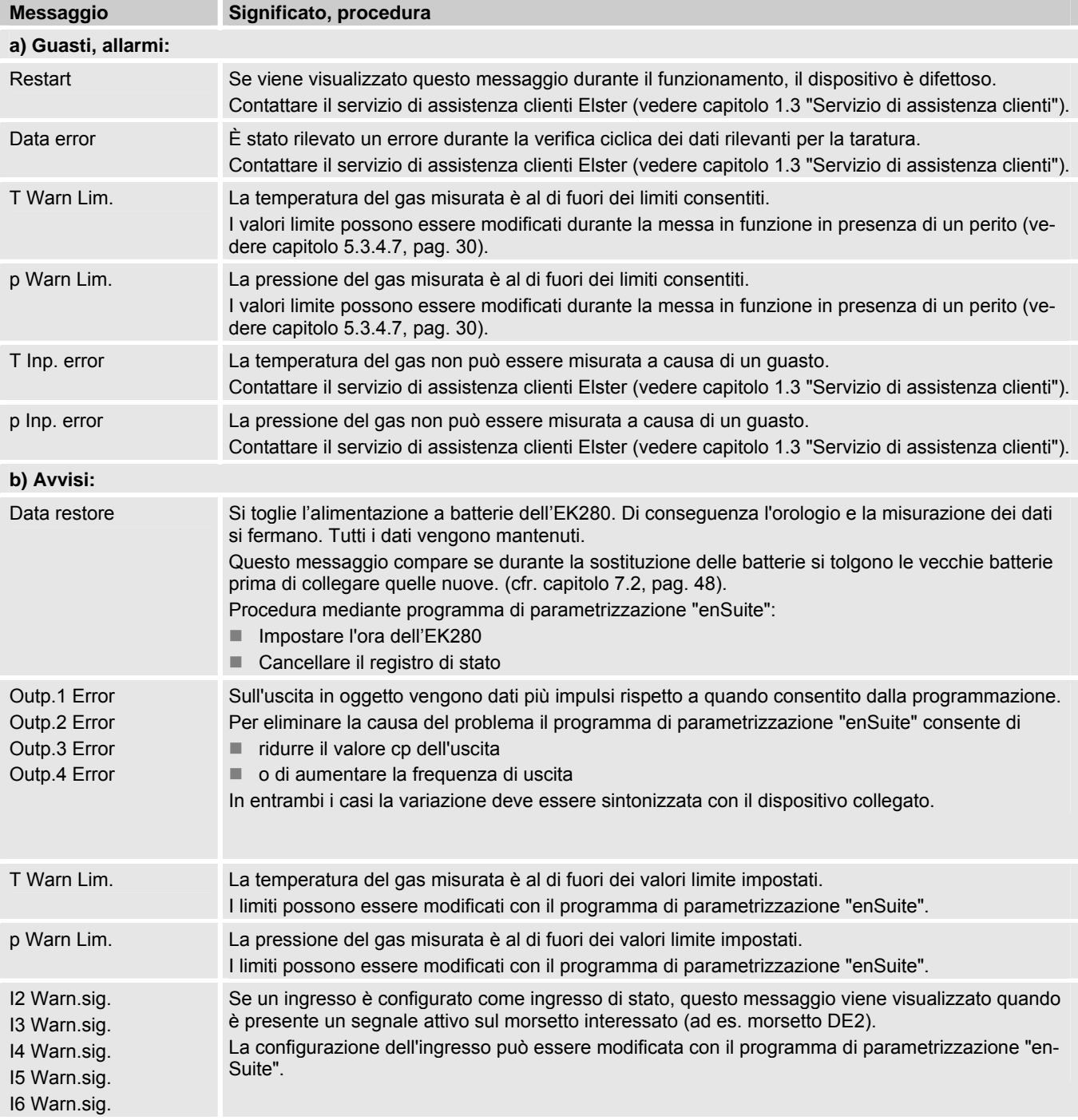

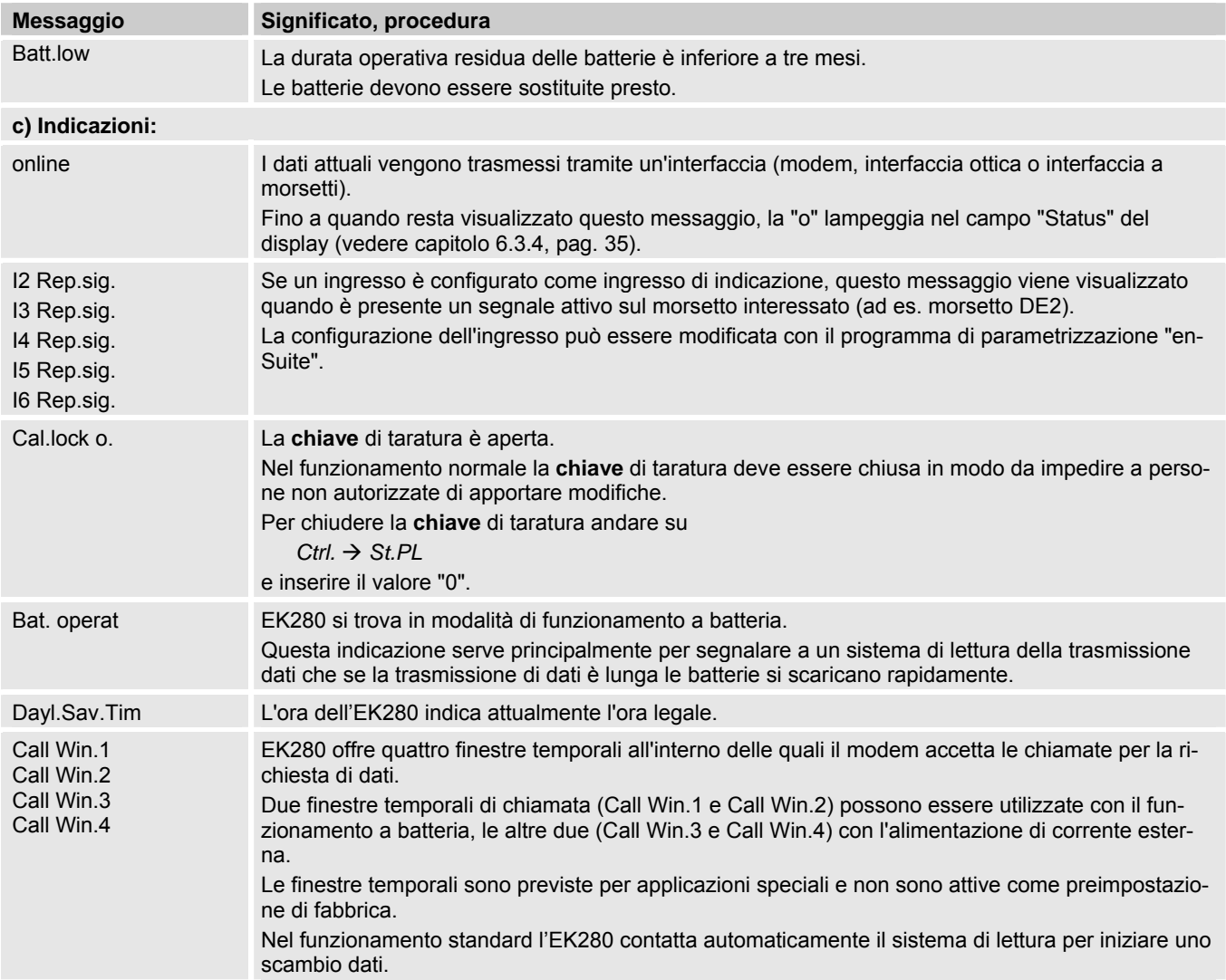

### **9 Appendice**

### **9.1 Elenco ricambi e accessori**

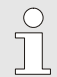

*Le immagini dell'elenco ricambi e accessori descritto di seguito si trovano nel catalogo del produttore, ordinabile su www.elster-instromet.com.* 

### **9.1.1 Elementi di fissaggio**

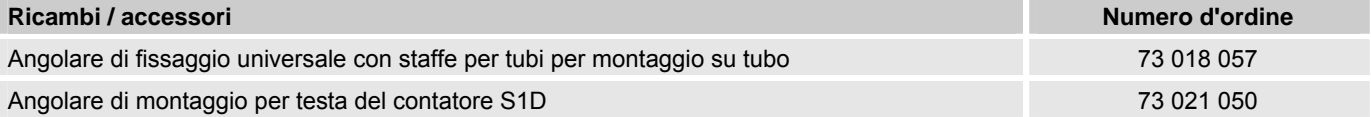

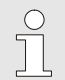

*Per ordinare l'angolare di fissaggio universale con le staffe per tubi per montaggio su tubo indicare il diametro del tubo.* 

#### **9.1.2 Raccordo di mandata**

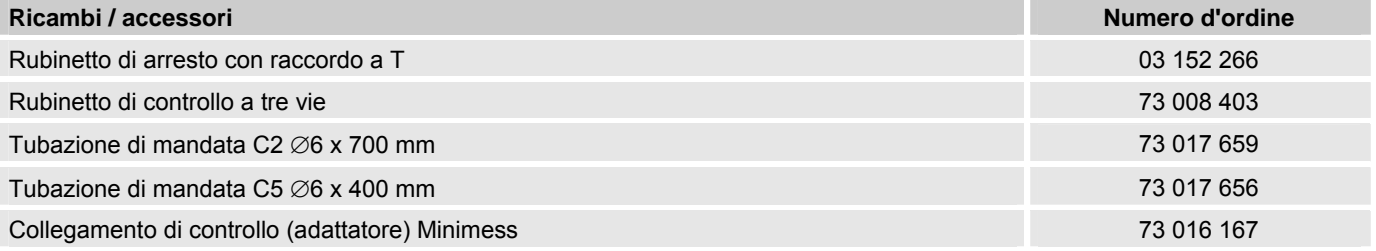

### **9.1.3 Tasche del sensore termometrico**

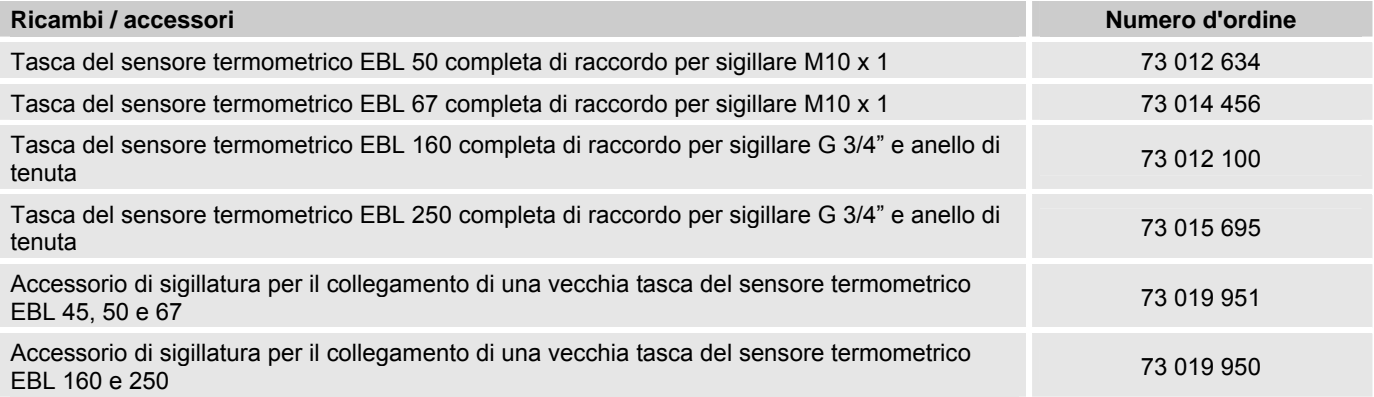

### **9.1.4 Piccoli pezzi e varie**

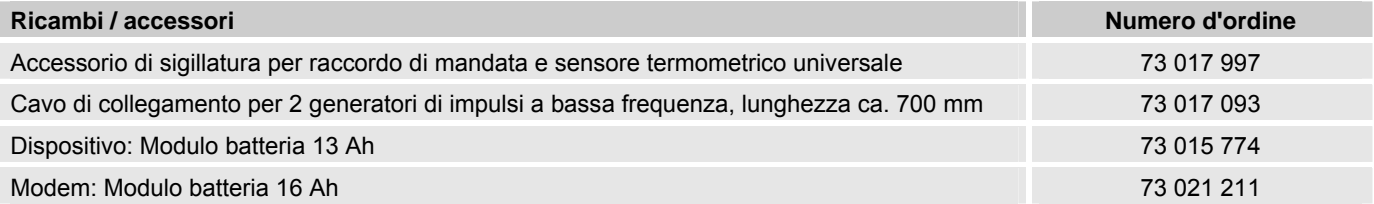

### **9.1.5 Documenti**

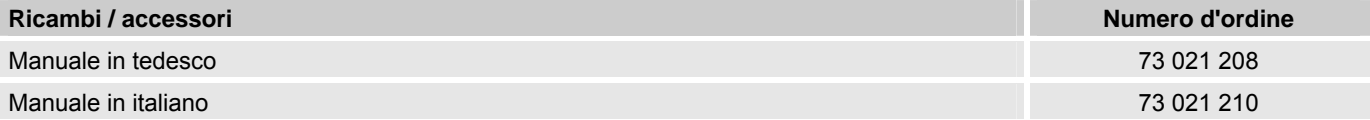

#### **9.2 Dichiarazione di conformità MID**

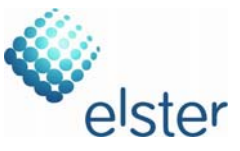

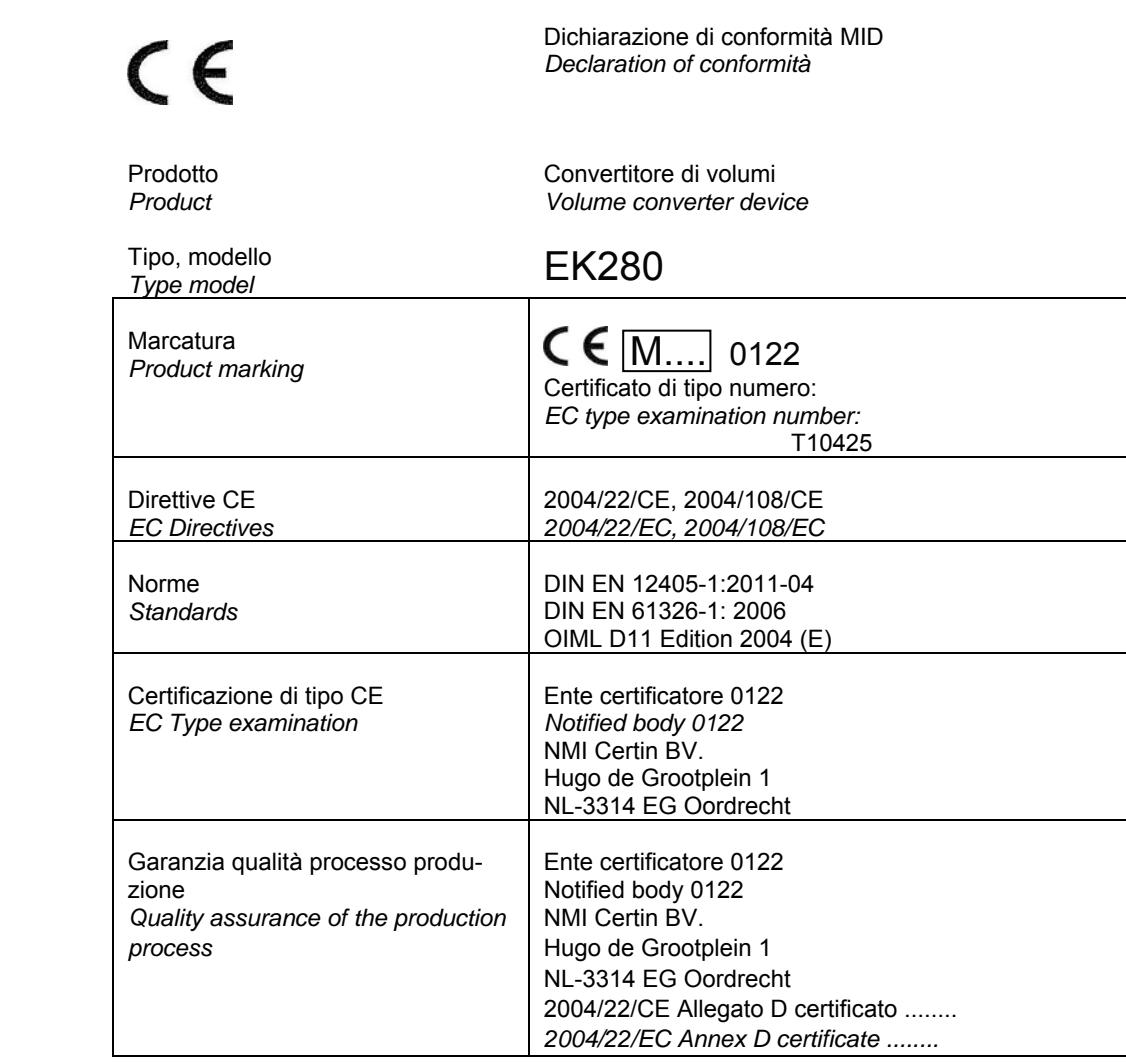

Dichiarazione del costruttore:

I prodotti etichettati in accordo a quanto sopra indicato sono conformi ai requisiti di cui alle direttive e norme indicate. Corrispondono ai campioni di tipo testati. La produzione é soggetta ad una procedura di sorveglianza. Questa dichiarazione decade immediatamente in caso di alterazioni o modifiche al prodotto.

*We declare as manufacturer:* 

*Products labelled accordingly meet the requirements of the listed directives and standards. They correspond to the tested type samples. The production is subject to the stated surveillance procedure. If alterations are made to the product or it is modified, this declaration becomes void with immediate effect.* 

28/11/2011

Emilio Barbieri

Amministratore Delegato

Elster S.r.l. – Via Roberto Wenner 26 – 84131 Salerno SA – Italia

#### **9.3 Certificato ATEX**

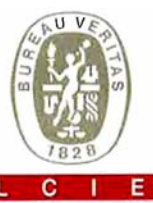

1

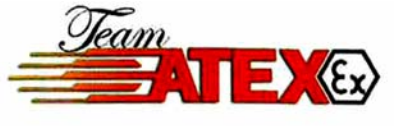

#### **ATTESTATION D'EXAMEN CE DE TYPE**  $\mathbf{1}$

- Appareil ou système de protection destiné à être utilisé en  $\overline{2}$ atmosphères explosibles (Directive 94/9/CE)
- Numéro de l'attestation d'examen CE de type  $\mathbf{a}$ **LCIE 11 ATEX 3027 X**

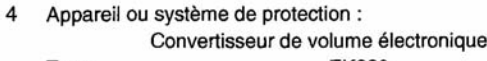

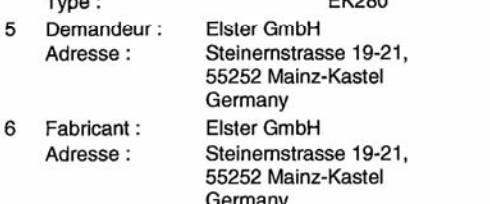

- $\overline{7}$ Cet appareil ou système de protection et ses variantes éventuelles acceptées sont décrits dans l'annexe de la présente attestation et dans les documents descriptifs cités en référence.
- $\mathbf{a}$ Le LCIE, organisme notifié sous la référence 0081 conformément à l'article 9 de la directive 94/9/CE du Parlement européen et du Conseil du 23 mars 1994, certifie que cet appareil ou système de protection est conforme aux exigences essentielles de sécurité et de santé pour la conception et la construction d'appareils et de systèmes de protection destinés à être utilisés en atmosphères<br>explosibles, données dans l'annexe II de la directive. Les résultats des vérifications et essais figurent dans le rapport confidentiel N° 101963-602949.
- Le respect des exigences essentielles de sécurité et de  $\mathbf{q}$ santé est assuré par la conformité à : EN 60079-0 (2009), EN 60079-11 (2007)
- 10 Le signe X lorsqu'il est placé à la suite du numéro de l'attestation, indique que cet appareil ou système de<br>protection est soumis aux conditions spéciales pour une utilisation sûre, mentionnées dans l'annexe de la présente attestation.
- Cette attestation d'examen CE de type concerne uniquement la conception et la construction de l'appareil ou du système de protection spécifié, conformément à l'annexe III de la directive 94/9/CE. Des exigences supplémentaires de la directive sont

applicables pour la fabrication et la fourniture de l'appareil ou du système de protection. Ces dernières ne sont pas couvertes par la présente attestation.

**Fontenav Aux Roses** 

2 0 AVR. 2011

 $12$ Le marquage de l'appareil ou du système de protection doit comporter les informations détaillées au point 15.

#### **EC TYPE EXAMINATION CERTIFICATE**

- Equipment or protective system intended for use in  $\overline{2}$ potentially explosive atmospheres (Directive 94/9/EC)
- EC type examination certificate number 3 **LCIE 11 ATEX 3027 X**

#### Equipment or protective system : 4 Electronic Volume Conversion

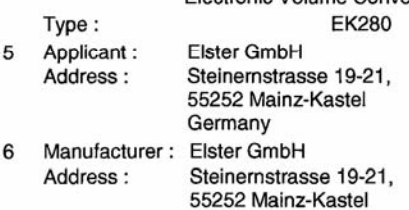

- Germany
- This equipment or protective system and any acceptable variation thereto are specified in the schedule to this certificate and the documents therein referred to.
- LCIE, notified body number 0081 in accordance with article 9 8 of the Directive 94/9/EC of the European Parliament and the Council of 23 March 1994, certifies that this equipment or protective system has been found to comply with the essential Health and Safety Requirements relating to the design and construction of equipment and protective systems intended for use in potentially explosive atmospheres, given in Annex II to the Directive. The examination and test results are recorded in confidential report N°101963-602949.
- $\mathbf{q}$ Compliance with the Essential Health and Safety Requirements has been assured by compliance with: EN 60079-0 (2009), EN 60079-11 (2007)
- If the sign X is placed after the certificate number, it indicates that the equipment or protective system is subject to special conditions for safe use specified in the schedule to this certificate.
- This EC type examination certificate relates only to the design  $11$ and construction of this specified equipment or protective system in accordance with annex III to the directive 94/9/EC.

Further requirements of the directive apply to the manufacturing process and supply of this equipment or protective system. These are not covered by this certificate.

 $12$ The marking of the equipment or protective system shall include informations as detailed at 15.

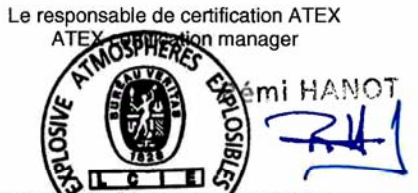

Rev. A

Seul le texte en français peut engager la responsabilité du LCIE. Ce document ne peut être reproduit que dans sor<br>The LCIE's liability applies only on the French text. This document may only be reproduced in its entirety a oralité, sans aucu modification av change

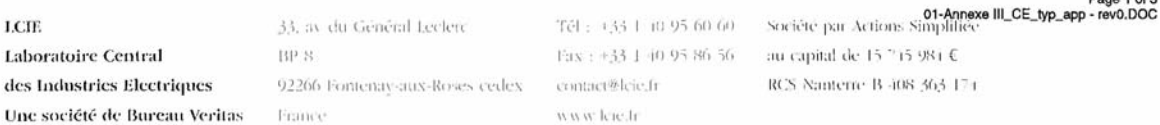

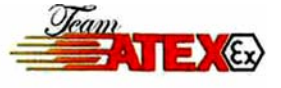

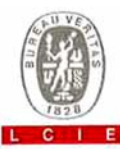

#### 13 ANNEXE

14 ATTESTATION D'EXAMEN CE DE TYPE

**LCIE 11 ATEX 3027 X** 

DESCRIPTION DE L'APPAREIL OU DU SYSTEME DE 15 **PROTECTION** 

Convertisseur de volume électronique Type: EK280

Le convertisseur de volume électronique EK280 est un équipement électronique alimenté par piles. Il convertit et transmet par module radio (ECM-GW120), le volume mesuré par un compteur, en intégrant les données de température et pression.

Paramètres spécifiques du ou des modes de protection concernés :

#### 13 SCHEDULE

# 14 EC TYPE EXAMINATION CERTIFICATE

**LCIE 11 ATEX 3027 X** 

#### DESCRIPTION OF EQUIPMENT OR PROTECTIVE 15 **SYSTEM**

Electronic Volume Conversion Type: EK280

The Electronic Volume Conversion Device EK280 is a battery-powered add-on electronic device. It converts and transmits, with radio module (ECM-GW120) the volume measured by a gas meter with the help of pressure and temperature data.

Specific parameters of the mode(s) of protection concerned :

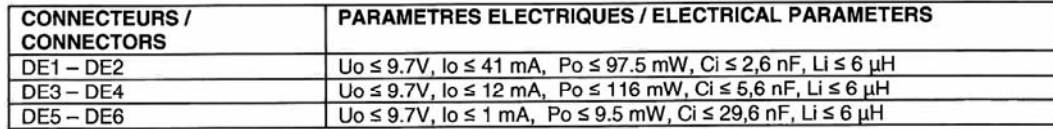

U<sub>o</sub>, I<sub>o</sub>, P<sub>o</sub> : paramètres électriques de l'équipement pouvant être raccordé aux connecteurs.  $U_0$ ,  $I_0$ ,  $P_0$ : electrical parameters of the equipment that can be connected to connectors

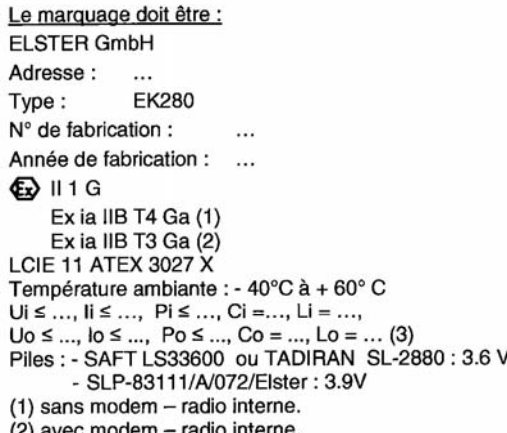

(3) à compléter par les paramètres électriques, voir article

15 et 17 du certificat CE de type.

L'appareil doit également comporter le marquage normalement prévu par les normes de construction qui le concerne.

#### 16 DOCUMENTS DESCRIPTIFS

Dossier de certification N° Ex-EK280\_c.doc rev.00 du 25/02/2011

Ce document comprend 13 rubriques (131 pages).

The marking shall be : **ELSTER GmbH** Address: **FK280** Type: Serial number: Year of construction:  $\dddotsc$  $\bigoplus$  II 1 G Ex ia IIB T4 Ga (1) Ex ia IIB T3 Ga (2) **LCIE 11 ATEX 3027 X** Ambient temperature : - 40°C to + 60°C Ui ≤ ..., Ii ≤ ..., Pi ≤ ..., Ci =..., Li = ...,<br>Uo ≤ ..., Io ≤ ..., Po ≤ ..., Co = ..., Lo = ... (3) Batteries : - SAFT LS33600 or TADIRAN SL-2880 : 3.6 V - SLP-83111/A/072/Elster: 3.9V (1) without internal radio-modem. (2) with internal radio-modem. (3) to complete with electrical parameters, see clause 15 and 17 of the EC type certificate...

The equipment shall also bear the usual marking required by the manufacturing standards applying to such equipment.

#### **16 DESCRIPTIVE DOCUMENTS**

Certification file N° Ex-EK280\_c.doc rev.00 dated 25/02/2011 This file includes 13 items (131 pages).

Seul le texte en français peut engager la responsabilité du LCIE. Ce document ne peut être reproduit que dans son intégralité, sans aucune modification The LCIE's liability applies only on the French text. This document may only be reproduced in its entirety and without any change

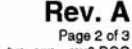

Page 2 of 3<br>O1-Annexe III\_CE\_typ\_app - rev0.DOC

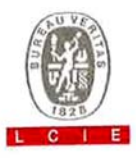

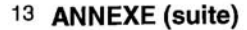

### 14 ATTESTATION D'EXAMEN CE DE TYPE **LCIE 11 ATEX 3027 X**

#### 17 CONDITIONS SPECIALES POUR UNE UTILISATION **SURE**

L'appareil ne peut être alimenté que par les piles mentionnées au paragraphe 15.

Les connecteurs ne doivent être raccordés qu'à des équipements certifiés de sécurité intrinsèque. Ces associations doivent être compatibles vis-à-vis de la sécurité intrinsèque (Voir les paramètres électriques au paragraphe 15).

Les connecteurs X23 et X24 ne doivent pas être utilisés en zone explosible.

Les connecteurs X7, X15, X16, X17, X18, X28, X29 et X30 ne peuvent être connectés qu'aux capteurs définis par le fabricant dans le dossier technique (voir article 16).

Les connecteurs suivant ne peuvent être uniquement raccordés qu'à des équipements certifiés de sécurité intrinsèque conformes aux paramètres électriques maximum suivants :

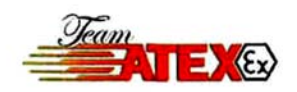

#### 13 SCHEDULE (continued)

### 14 EC TYPE EXAMINATION CERTIFICATE **LCIE 11 ATEX 3027 X**

#### 17 SPECIAL CONDITIONS FOR SAFE USE

The equipment can be only powered by batteries indicated clause 15.

Connectors shall be only connected to intrinsically safe certified equipments. These combinations shall be compatible as regard the intrinsic safety rules (see electrical parameters clause 15).

Connectors X23 and X24 cannot be used in hazardous area.

Connectors X7, X15, X16, X17, X18, X28, X29 and X30 can only be connected to sensors specified by the manufacturer in the technical file (see clause 16).

Following connectors can only be wired to intrinsic safety certified equipments according to the following maximum electrical parameters :

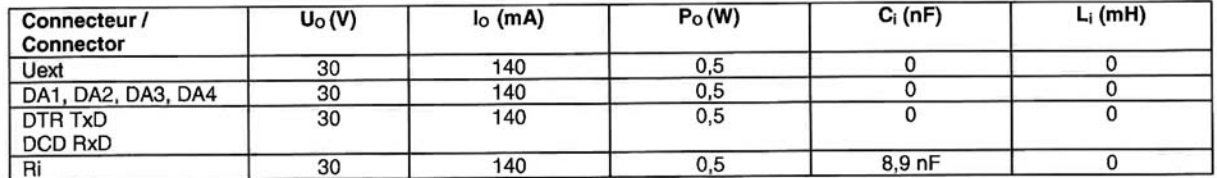

U<sub>o</sub>, I<sub>o</sub>, P<sub>o</sub> : paramètres électriques des connecteurs d'un autre équipement ou capteur pouvant être raccordé aux connecteurs de l'équipement EK280.

U<sub>9</sub>, l<sub>9</sub>, P<sub>9</sub>: electrical parameters of another equipment or sensor equipment connectors that can be connected to connectors of the EK280.

C<sub>i</sub>, L<sub>i</sub> : valeurs internes de capacité et d'inductance de ces connecteurs de l'EK280

C<sub>i</sub>, L<sub>i</sub> : EK280 internal values of capacitance and inductance on this connectors.

#### 18 EXIGENCES ESSENTIELLES DE SECURITE ET DE **SANTE**

Couvertes par les normes listées au point 9.

19 VERIFICATIONS ET ESSAIS INDIVIDUELS Néant

# 18 ESSENTIAL HEALTH AND SAFETY REQUIREMENTS

Covered by standards listed at 9.

19 ROUTINE VERIFICATIONS AND TESTS None

Seul le texte en français peut engager la responsabilité du LCIE. Ce document ne peut être reproduit que dans son intégralité, sans aucune modification The LCIE's liability applies only on the French text. This document may only be reproduced in its entirety and without any change

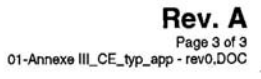

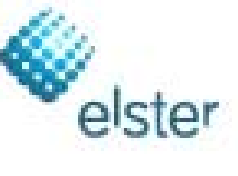

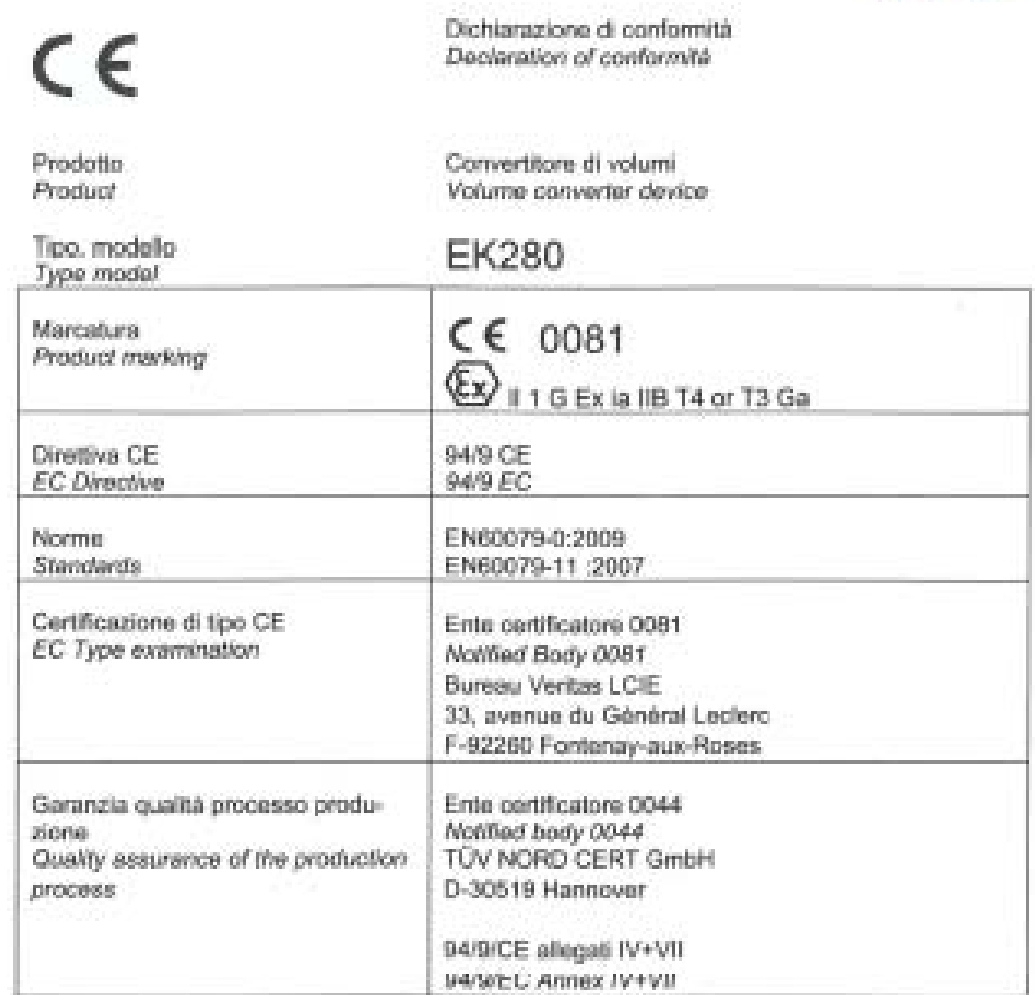

Dichiarazione del costruttore:

I prodotti etichettati in accordo a quanto sopra indicato sono conformi ai requisiti di cui alle direttive e norme indicate. Contspondono ai campioni di tipo testati. La produzione è soggetta ad una procedura di sorveglianza. Questa dichiarazione decade immediatamente in caso di alterazioni o modifiche al prodotto.

We declare as manufacturer:

Products labelled accordingly meet the requirements of the listed directives and standards. They correspond to the tested type samples. The production is subject to the stated surveillance procedure. If alterations are made to the product or it is modified, this declaration becomes void with immediate effect.

27/06/2011

Division Director Electronics Industrial

Head of Development Electronics Systems

Elster GmbH, Postfach 1880, D - 55252 Mainz-Kastel; Steinem Strasse 19-21